#### A Hochschule Harz

Hochschule für angewandte Wissenschaften

# **Einführung in freie statistische Software**

Christian Reinboth, Dipl.-Wi.Inf.(FH)

Sommersemester 2017

Bachelorstudiengang Betriebswirtschaftslehre

A Hochschule Harz Hochschule für angewandte Wissenschaften

#### **Agenda**

- Einführung
	- Motivation
	- Freie Software
	- PAST-Grundlagen
- Deskriptive Statistik
	- Lagemaße
	- Streuungsmaße
	- Ausreißeridentifikation
	- Korrelationskoeffizienten
- Explorative Statistik
	- Box-Plot
- Induktive Statistik
	- Lineare Regression
- Was kann andere (freie) Software?
- Kleine Vorschau auf Statistik II

#### **Wichtiger Hinweis ...für alle, die diese Folien "nur" lesen**

- Dieser Foliensatz ergänzt die Vorlesung "Statistik" im berufsbegleitenden Bachelor-Studiengang Betriebswirtschaftslehre an der Hochschule Harz
- Dieser Foliensatz beinhaltet Übungen und Software-Tutorials für den Umgang mit der statistischen Analysesoftware PAST – aber keine Wiederholung theoretischer Grundlagen
- Wer nach einer Einführung in die Grundlagen der Statistik sucht, sei deshalb auf den Hauptfoliensatz zu dieser Vorlesung verwiesen

#### **Download des Hauptfoliensatzes unter: <https://www.hs-harz.de/creinboth/lehre/>**

### **Warum eine gesonderte Software-Einführung? (Nur weil wir nicht per Hand rechnen wollen?)**

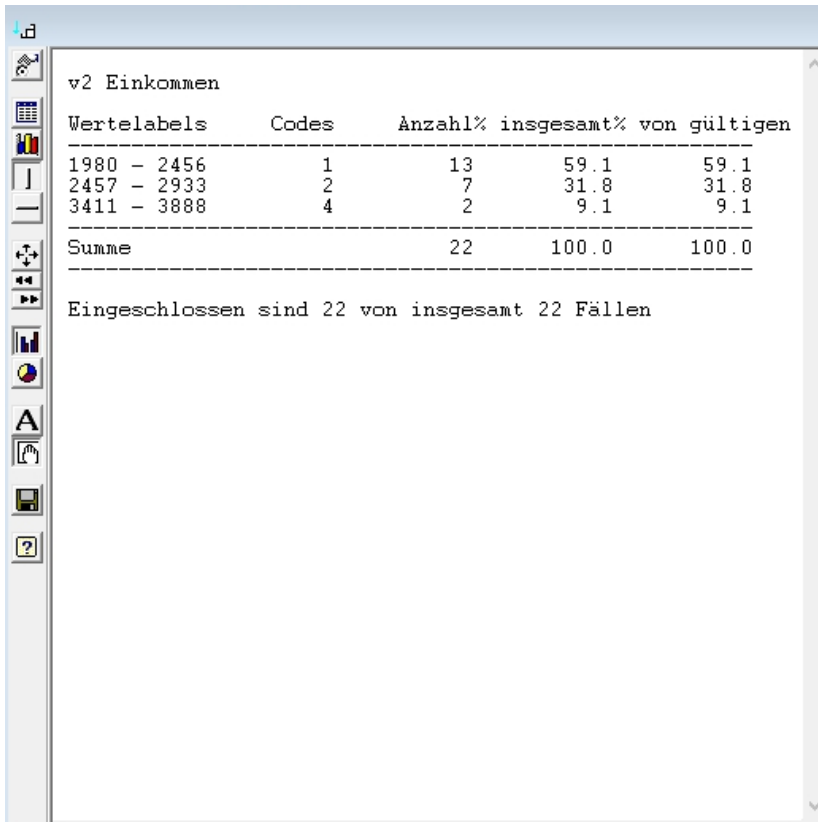

- Praxisnah: In keinem Betrieb würde eine lineare Regressionsanalyse noch "per Hand" durchgeführt
- Vorbereitung: Wer im Rahmen der BA empirisch arbeiten möchte, wird hierfür Software einsetzen müssen

#### **Und warum freie Software?**

- Eine einfache SPSS-Lizenz kostet 1.168,00 EUR pro User und Jahr
- Freie Software ist ohne Kosten in Studium und Beruf einsetzbar

### **Was ist SPSS? Statistical Package for Social Sciences**

- **SPSS** ist eines der **marktführenden Softwareprodukte** für statistische Analysen in der Sozial- und Gesundheitswissenschaft sowie in der Markt- und Meinungsforschung
- Es wurde 1983 von SPSS Inc., einer Ausgründung der Stanford University, entwickelt
- Der Name wechselte mehrfach von "Statistical Package for Social Sciences" über "Superior Performing Software System" und "Predictive Analysis Software" (PASW) bis zu IBM SPSS STATISTICS seit der Übernahme von SPSS Inc. durch IBM in 2009

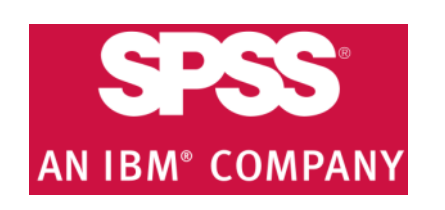

www.ibm.com/software/de/analytics/spss/

### **Empfehlenswerte freie Statistik-Software (Kategorie: Allgemeine Datenanalyse)**

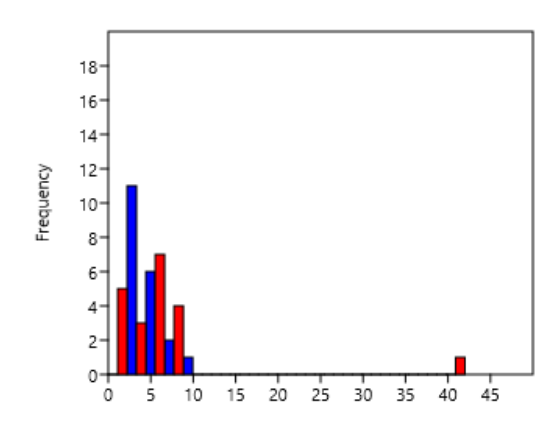

**PAST** (Windows, Mac)

- Paleontological Statistics Software Package for Education and Data Analysis (Universities of Copenhagen and Oslo)

http://folk.uio.no/ohammer/past/

#### A Hochschule Harz Hochschule für angewandte Wissenschaften

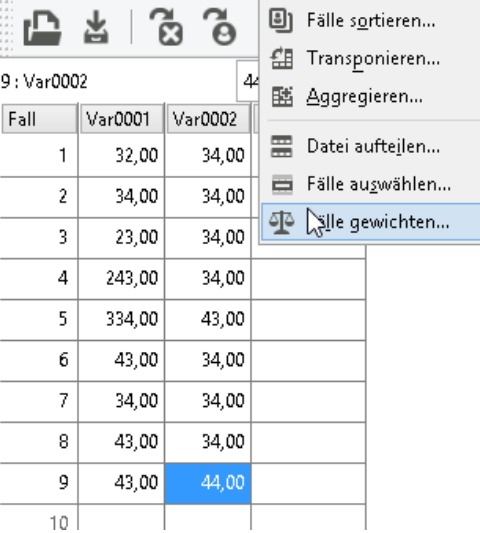

**PSPP** (Windows, Mac, Linux)

- Open Source-"Nachbau" von SPSS
- Identische Funktionen und Bedienung, "Look & Feel" ist sehr gut vergleichbar

https://www.gnu.org/software/pspp/

#### $24$ os.  $21$  $\overline{22}$  $23 - 12 = 12$

#### **SSP** (Windows, Mac)

- Smith's Statistical Package
- "Ein-Mann-Entwicklung" von Prof. Gary Smith vom Pomona College

http://economics-files.pomona.edu/ GarySmith/StatSite/ssp.html

#### **Empfehlenswerte freie Statistik-Software (Kategorie: Spezielle Anforderungen)**

Age

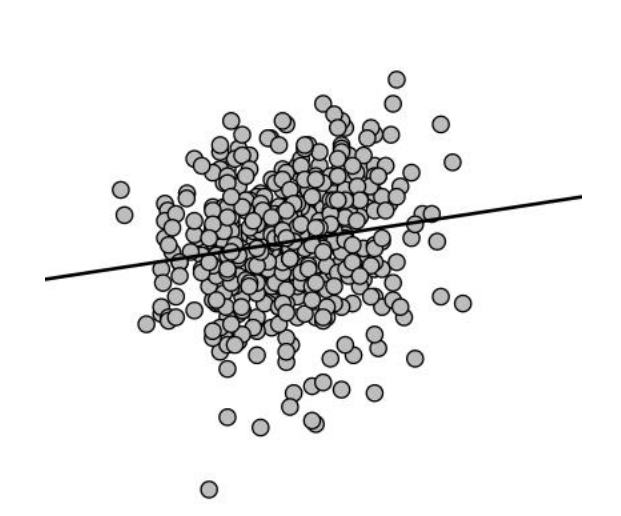

**JASP** (Windows, Mac, Linux)

- Just Another Stats Program
- Bietet liquiden Output, der sich mit jedem Klick ändert (ideal für Lerner)

https://jasp-stats.org

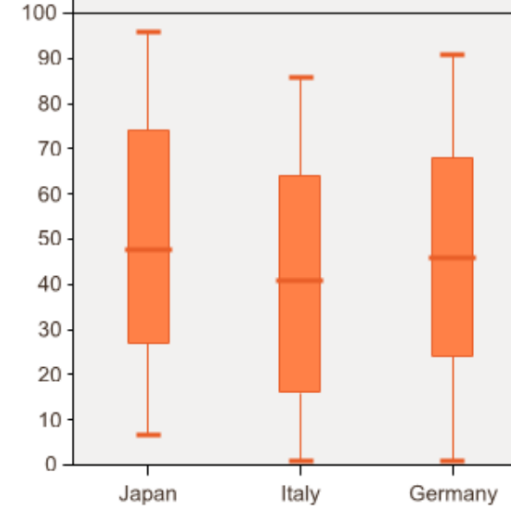

**SOFA** (Windows, Mac, Linux)

- Statistics Open For All
- Bietet vielfältige Möglichkeiten der grafischen Aufbereitung von Daten

http://www.sofastatistics.com

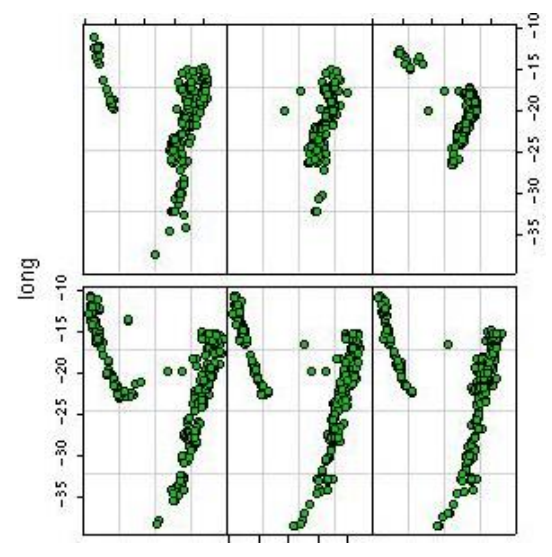

**MacANOVA** (Windows, Mac, Linux)

- Entwickelt an der Uni Minnesota
- Der Schwerpunkt der Software liegt auf der Varianzanalyse (ANOVA)

http://www.stat.umn.edu/macanova/

A Hochschule Harz Hochschule für angewandte Wissenschaften

## **Unser zentraler Beispieldatensatz**

**(bereits aus der Hauptvorlesung bekannt)**

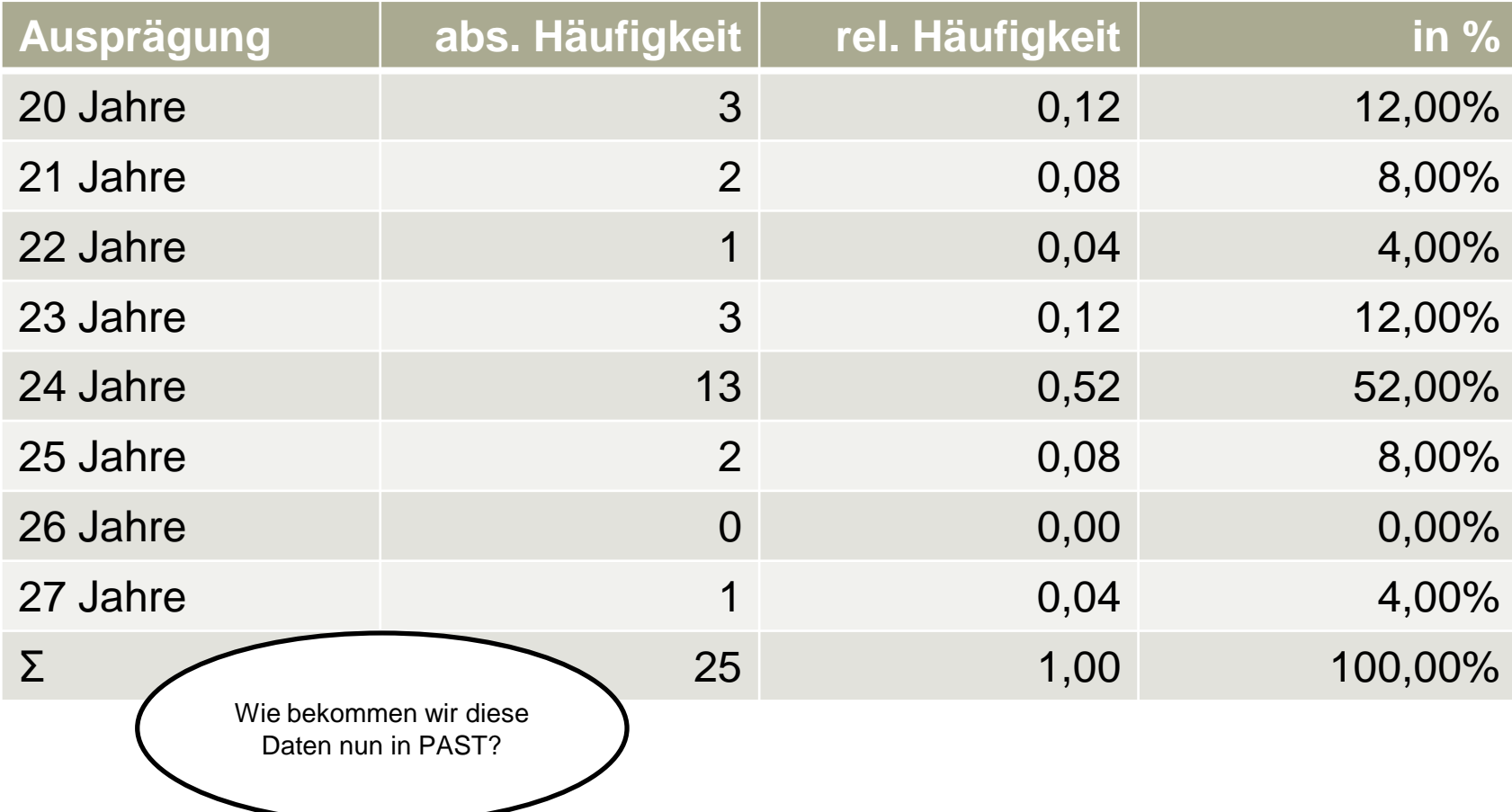

#### **Eingabe von Daten in PAST**

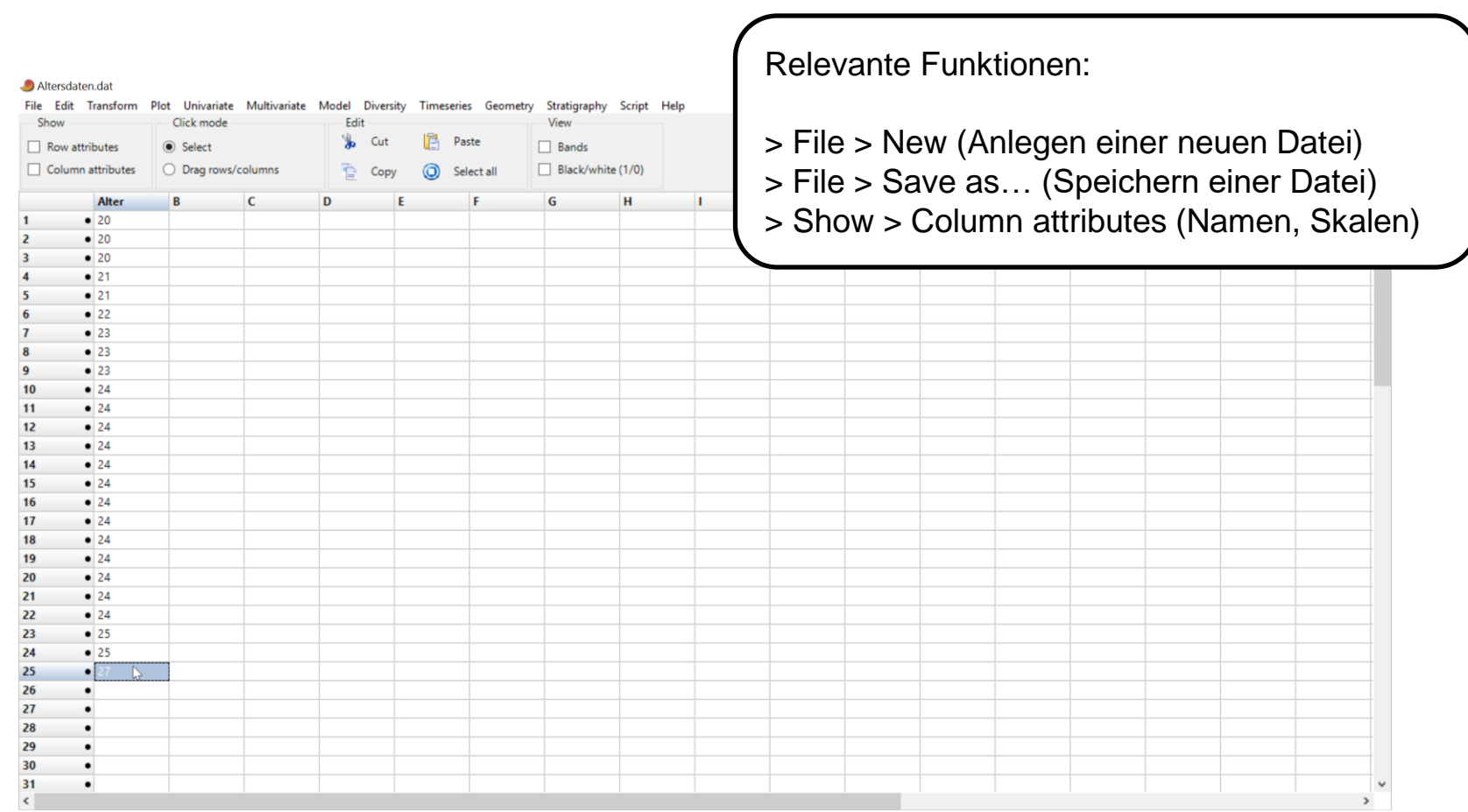

## **Wo befinden wir uns?**

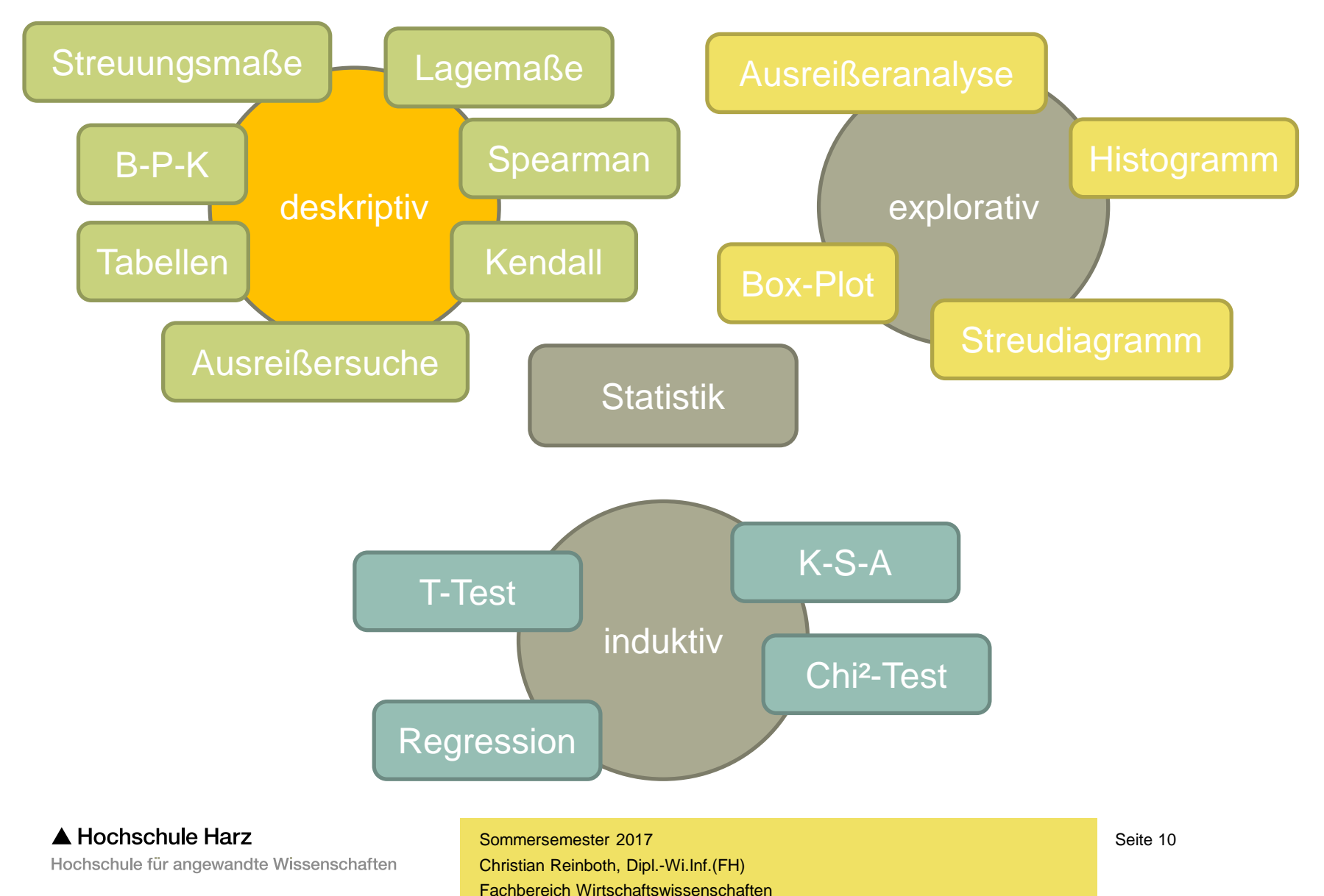

## **Lagemaße und Streuungsmaße**

> Univariate > Summary statistics

#### **Was ist hier was?**

N = Anzahl der Werte Min = kleinster Wert Max = größter Wert

Mean = arithmetisches Mittel Geom. mean = Geometrisches Mittel

25 prcentil = Unteres Perzentil Median = Mittleres Perzentil 75 prcentil = Oberes Perzentil

Variance = Varianz Stand dev. = Standardabweichung

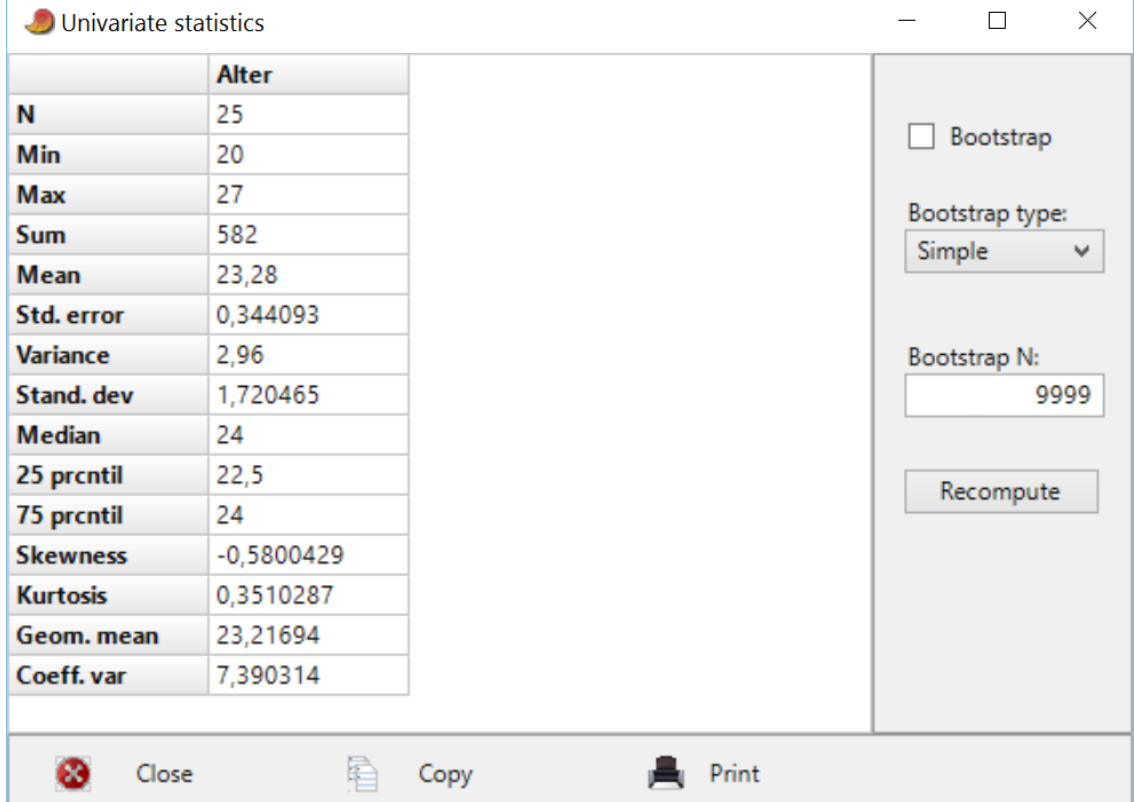

A Hochschule Harz Hochschule für angewandte Wissenschaften

## Das "SPSS-Analyseproblem"

- **Software führt JEDE Analyse unabhängig von den Voraussetzungen durch!**
- ...also auch die Berechnung des arithmetischen Mittels
	- ... aus Schulnoten
	- ... aus Geschlechtern
	- ... aus Kontonummern
	- ... aus Telefonnummern
	- ... aus Präferenzrängen

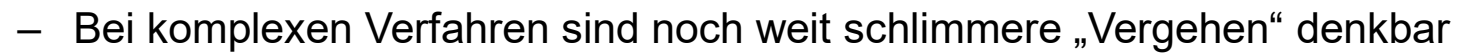

- Die fachlichen Kenntnisse der Anwender/innen sind daher entscheidend
- **Darum: KEINE Analyse ohne vorherige Prüfung der Voraussetzungen!**

#### **Warum ergeben sich andere Streuungsmaße?**

– In der Vorlesung haben wir die Standardvarianz als Durchschnitt der quadrierten Abweichungen berechnet:

 $-$  s<sup>2</sup> = 2,8416 | s = 1,6875

– Mit Hilfe von PAST berechnen wir die sog. Stichprobenvarianz mit den Freiheitsgraden (n-1) im Vorfaktor:

$$
-
$$
 s<sup>2</sup> = 2,96 | s = 1,72

*n i*  $(x_i - x)^2$  $n \sum_{i=1}$  $s^2 =$ 1  $2 = \frac{1}{2} \sum_{i=1}^{n} (x_i - \overline{x})^2$ 

Ist die Wahl der Formel eher für große oder eher für kleine Datensätze relevant?

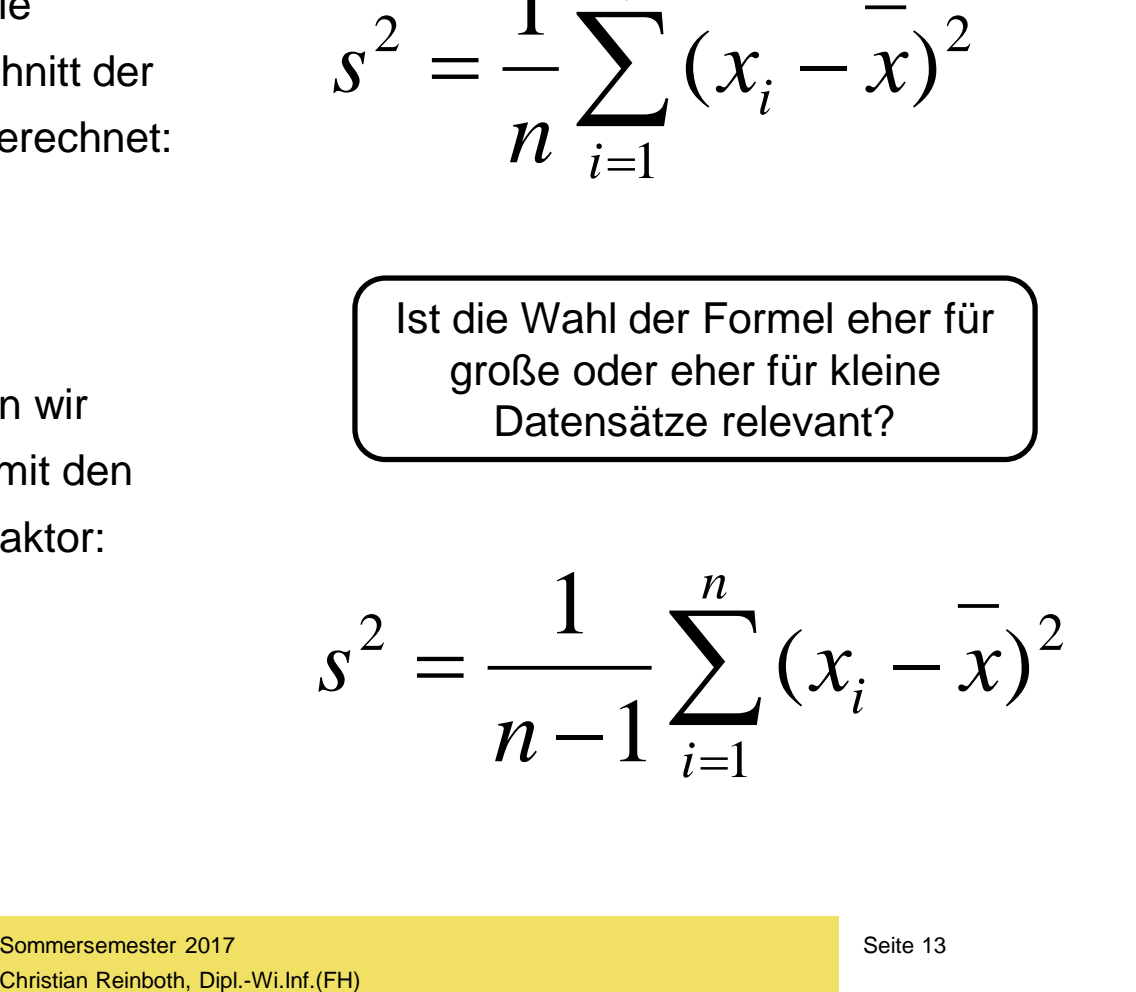

Fachbereich Wirtschaftswissenschaften Sommersemester 2017

### **Gibt es einen Modus?**

#### > Plot > Histogram

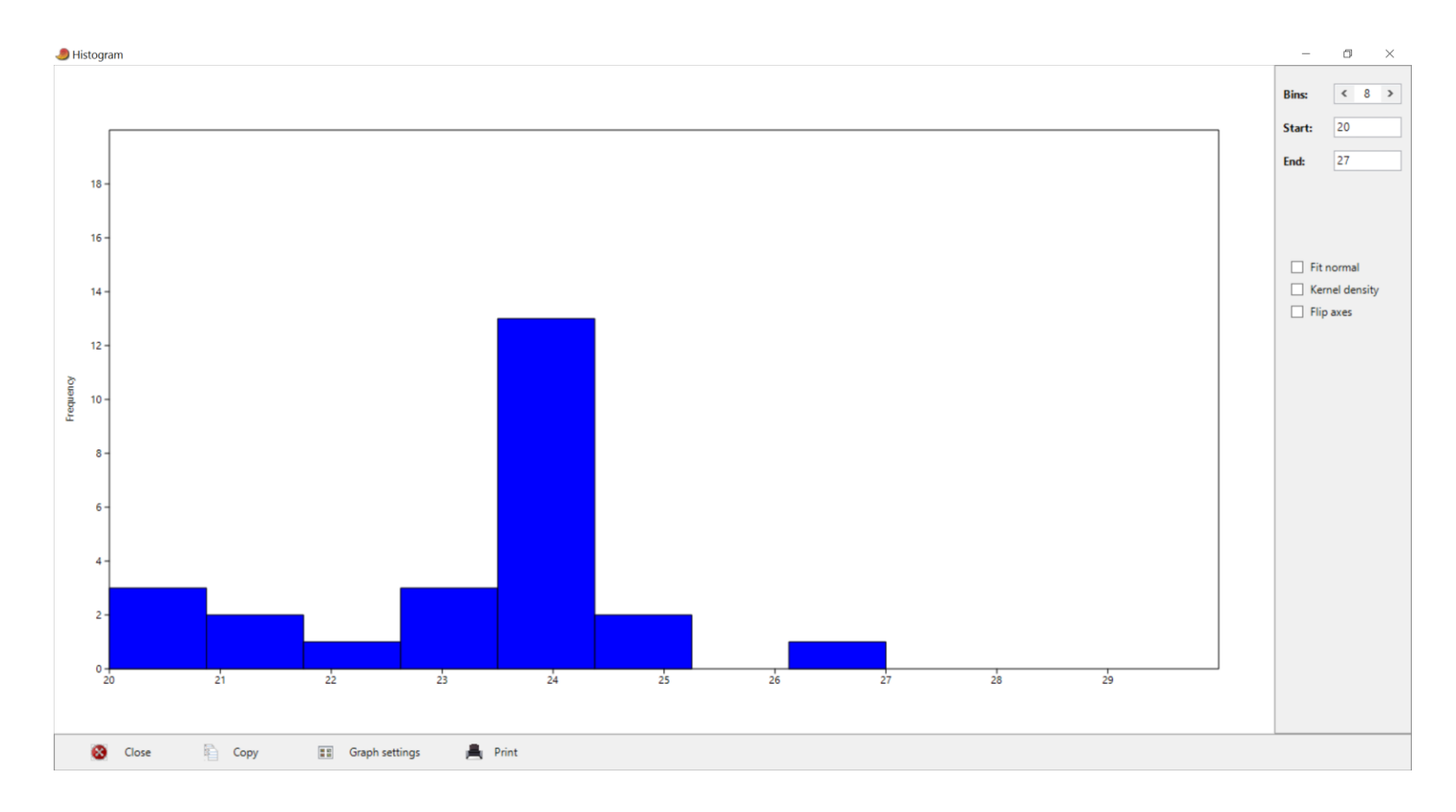

#### A Hochschule Harz

Hochschule für angewandte Wissenschaften

## **Folgt die Verteilung einer Normalverteilung?**

#### > Plot > Histogram

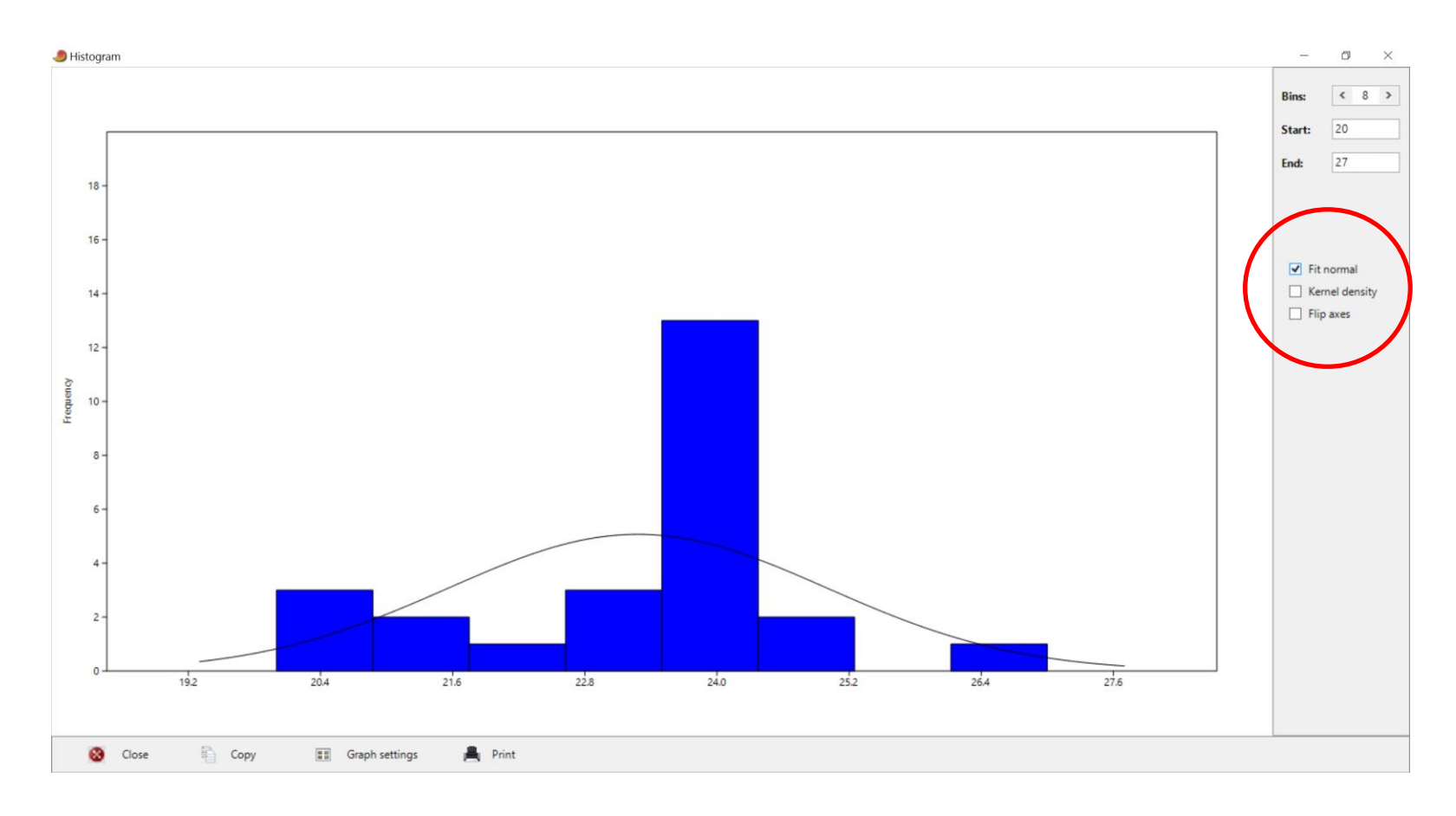

#### A Hochschule Harz

Hochschule für angewandte Wissenschaften

## **Lässt sich die Grafik noch individualisieren?**

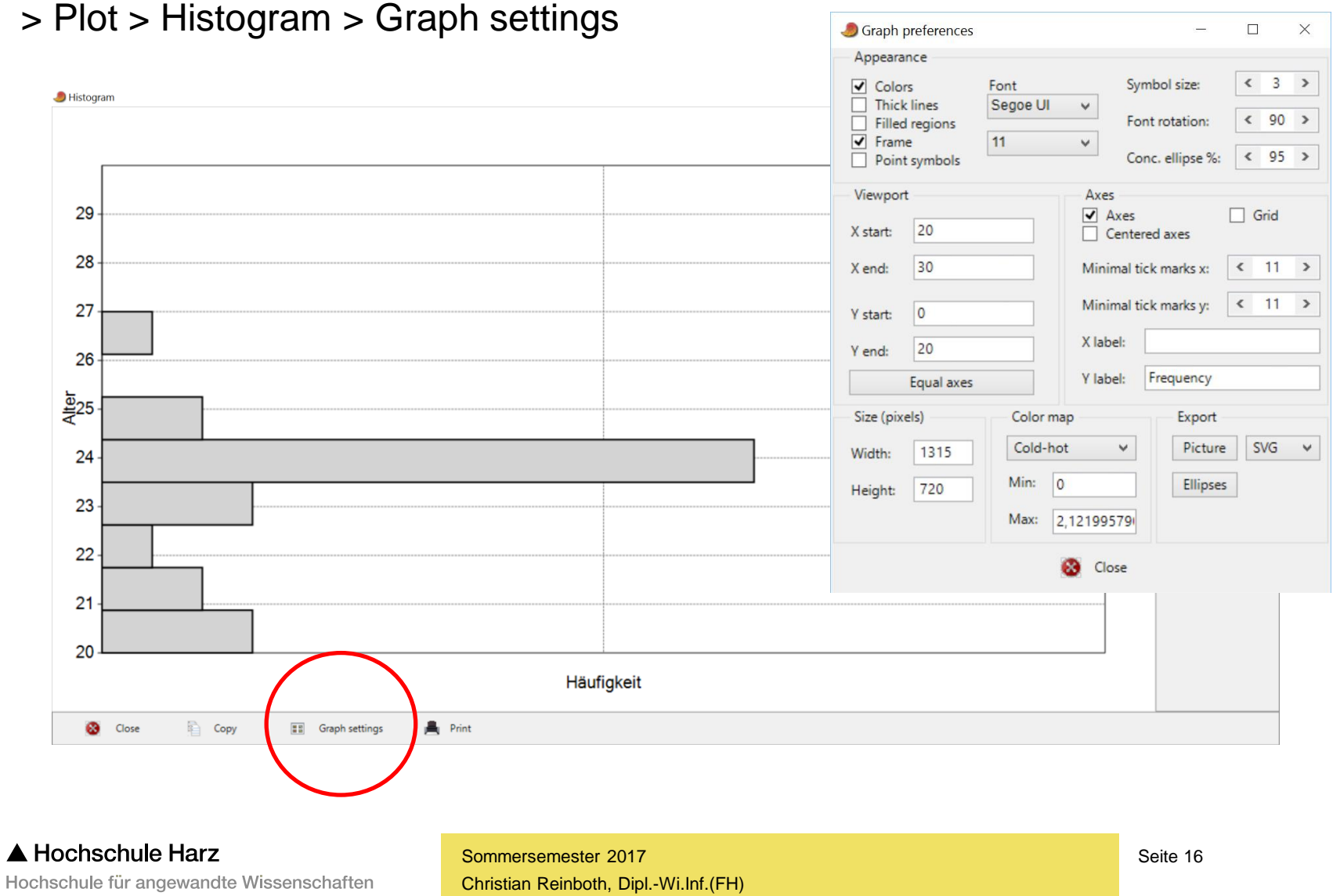

Fachbereich Wirtschaftswissenschaften

# **Bivariater Datensatz für Korrelationsanalysen**

**(ebenfalls aus der Hauptvorlesung bekannt)**

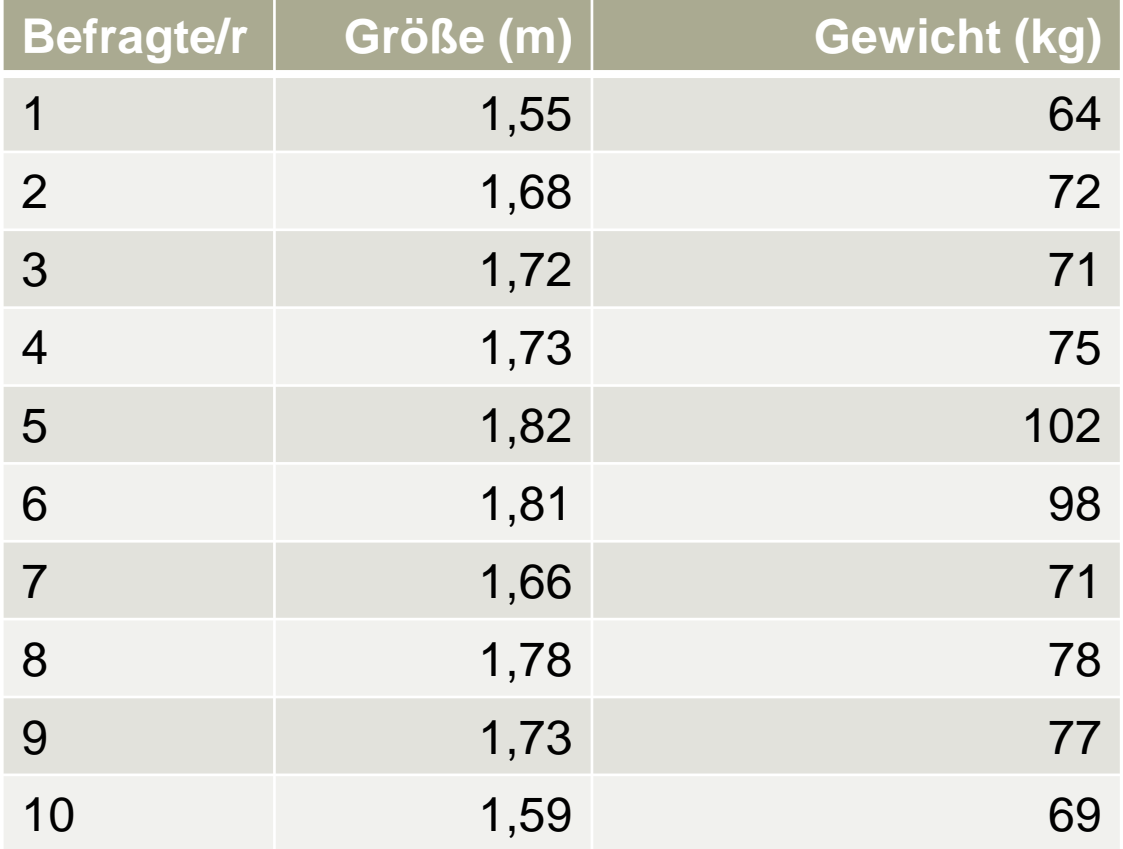

#### A Hochschule Harz

Hochschule für angewandte Wissenschaften

## **Ist ein Zusammenhang grafisch plausibel?**

#### > Plot > XY graph

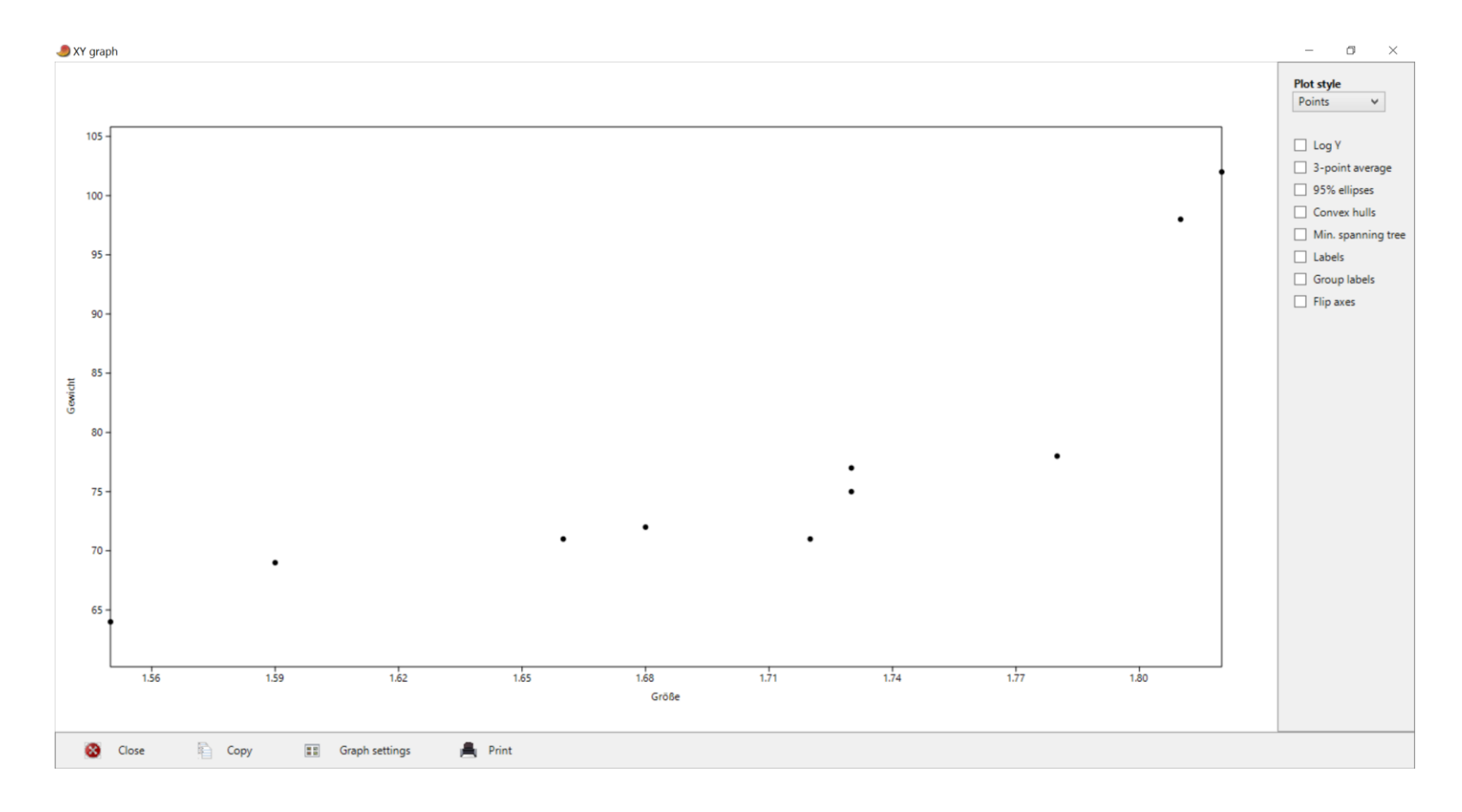

#### A Hochschule Harz

Hochschule für angewandte Wissenschaften

## **Berechnung von Korrelationskoeffizienten**

#### > Univariate > Correlation

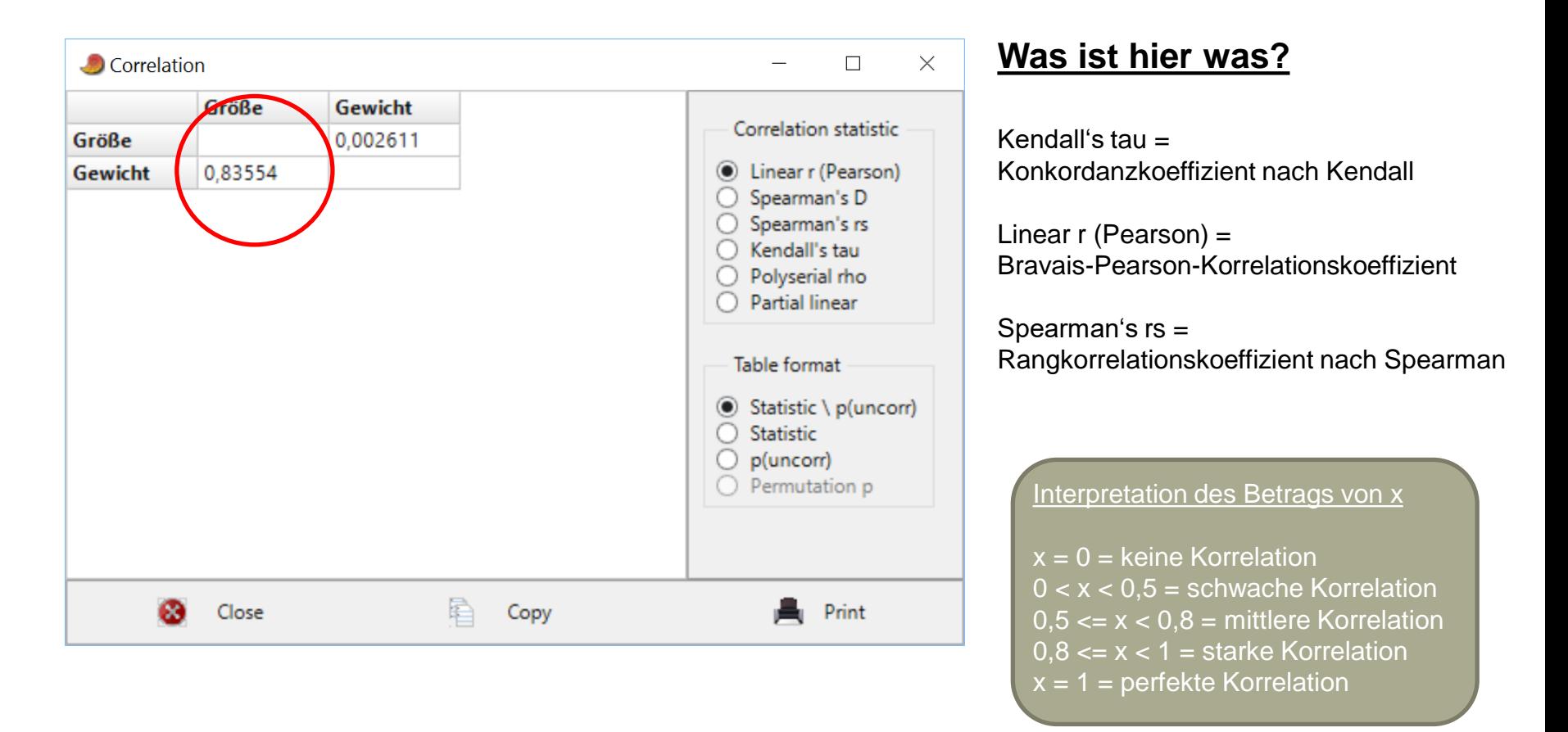

## **Korrelation ist nicht gleich Kausalität**

- Eine über einen Korrelationskoeffizienten identifizierte Korrelation sollte näher untersucht, dabei jedoch **niemals inhaltlich interpretiert werden**
- Grund dafür ist, dass eine Korrelation nicht notwendigerweise auf einem Ursache-Wirkungs-Zusammenhang beruht – auch wenn es in vielen Fällen leider äußerst verführerisch ist, diese Annahme zu treffen
- Tatsächlich kann es verschiedene Erklärungen für Korrelationen geben
	- Einseitiger Zusammenhang: X beeinflusst Y bzw. Y beeinflusst X
	- Beidseitiger Zusammenhang: X und Y beeinflussen sich gegenseitig
	- Es handelt sich um einen reinen Zufallseffekt in den Daten (Scheinkorrelation)
	- Eine dritte Variable (Z) beeinflusst X und Y gleichermaßen (Scheinkorrelation)
- Ein klassisches Beispiel für eine Scheinkorrelation ist die Korrelation zwischen Storchenzahl und Geburtenquote (verbunden über die Variable "Urbanisierung")

## **Wo befinden wir uns?**

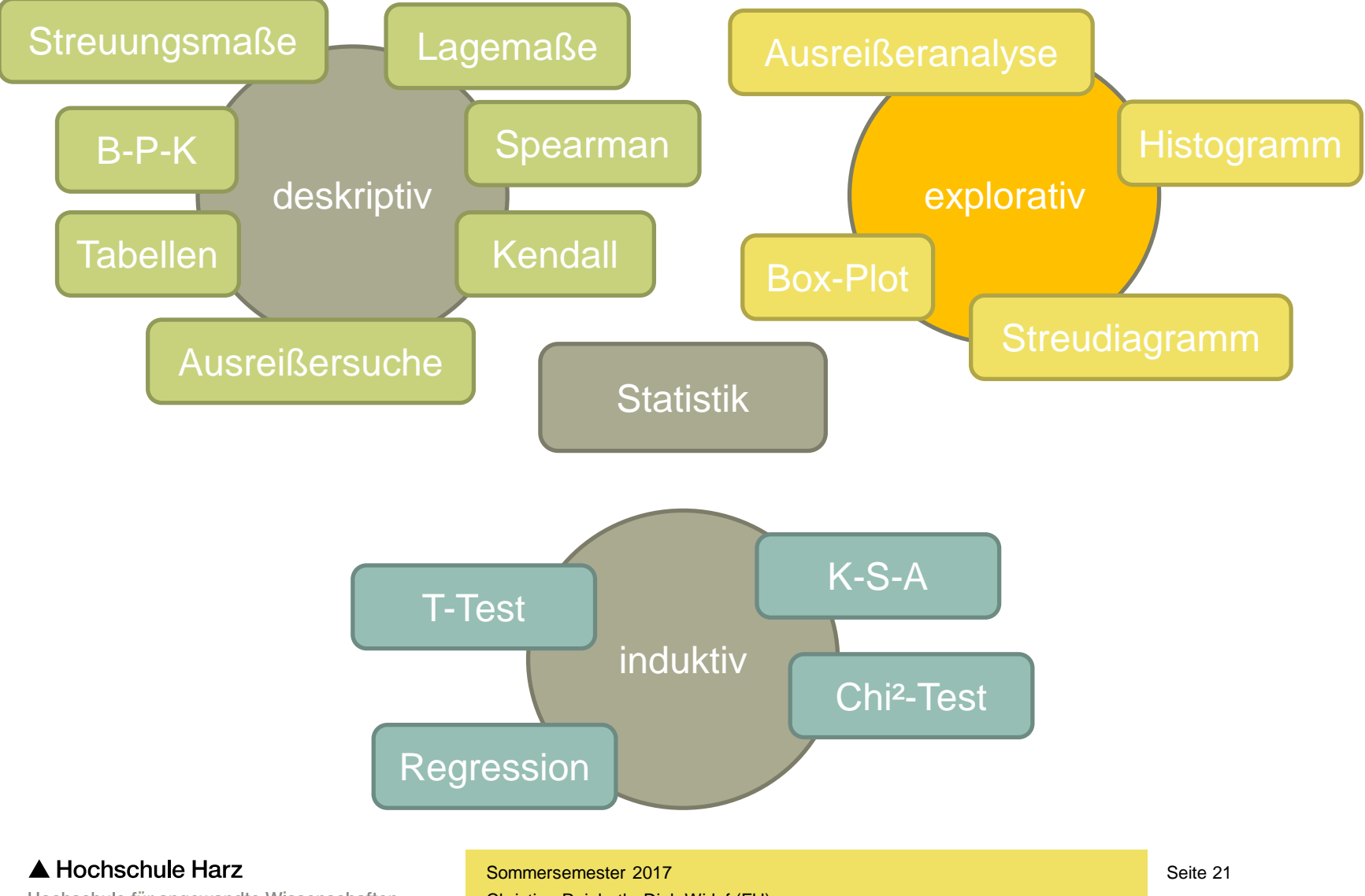

Hochschule für angewandte Wissenschaften

Fachbereich Wirtschaftswissenschaften Christian Reinboth, Dipl.-Wi.Inf.(FH)

## **Erstellung eines Box-Plots**

#### > Plot > Barchart/Boxplot

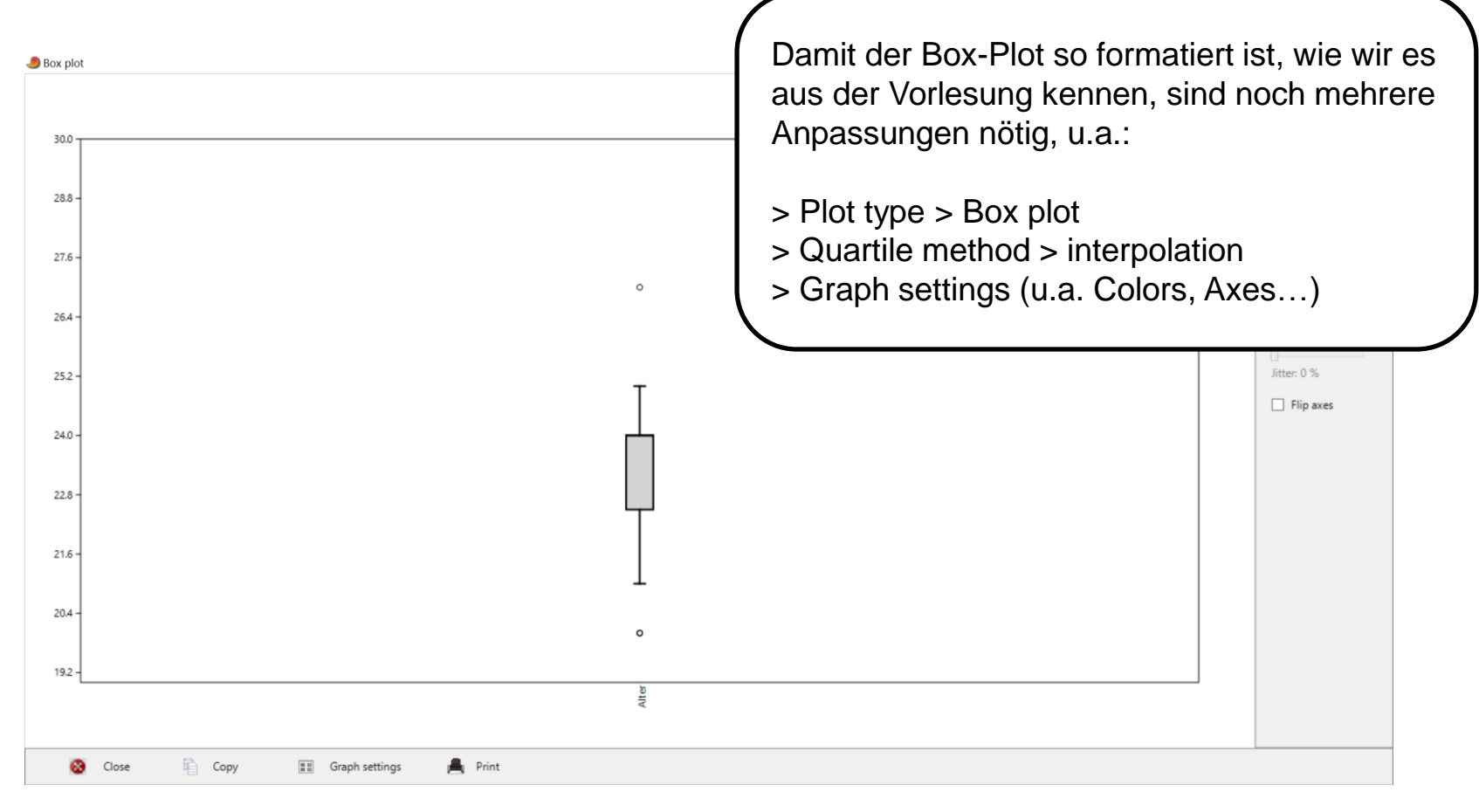

#### A Hochschule Harz

Hochschule für angewandte Wissenschaften

#### **Erstellung vergleichender Box-Plots (nach Erweiterung des Datensatzes)**

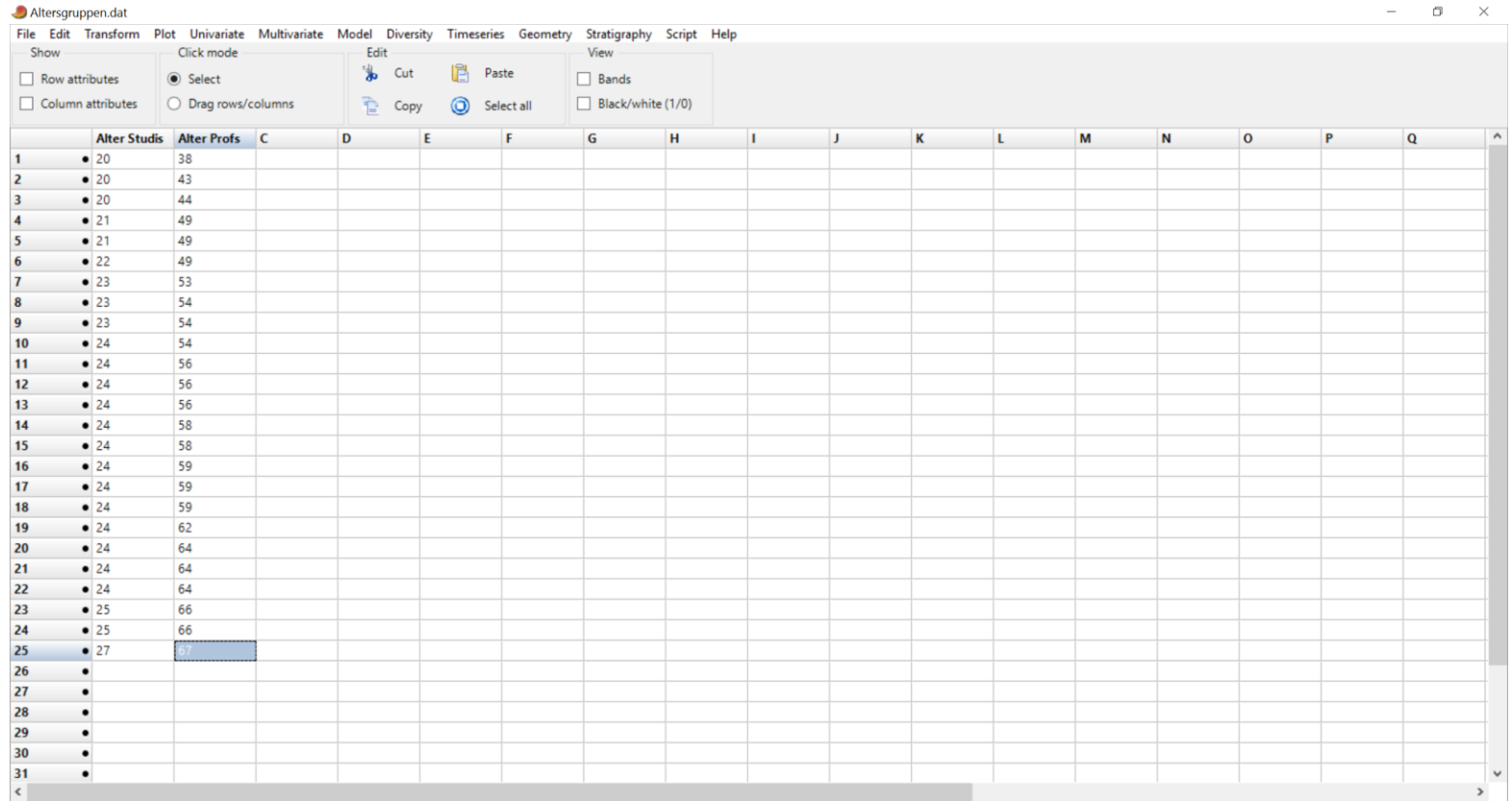

### **Erstellung vergleichender Box-Plots**

#### > Plot > Barchart/Boxplot

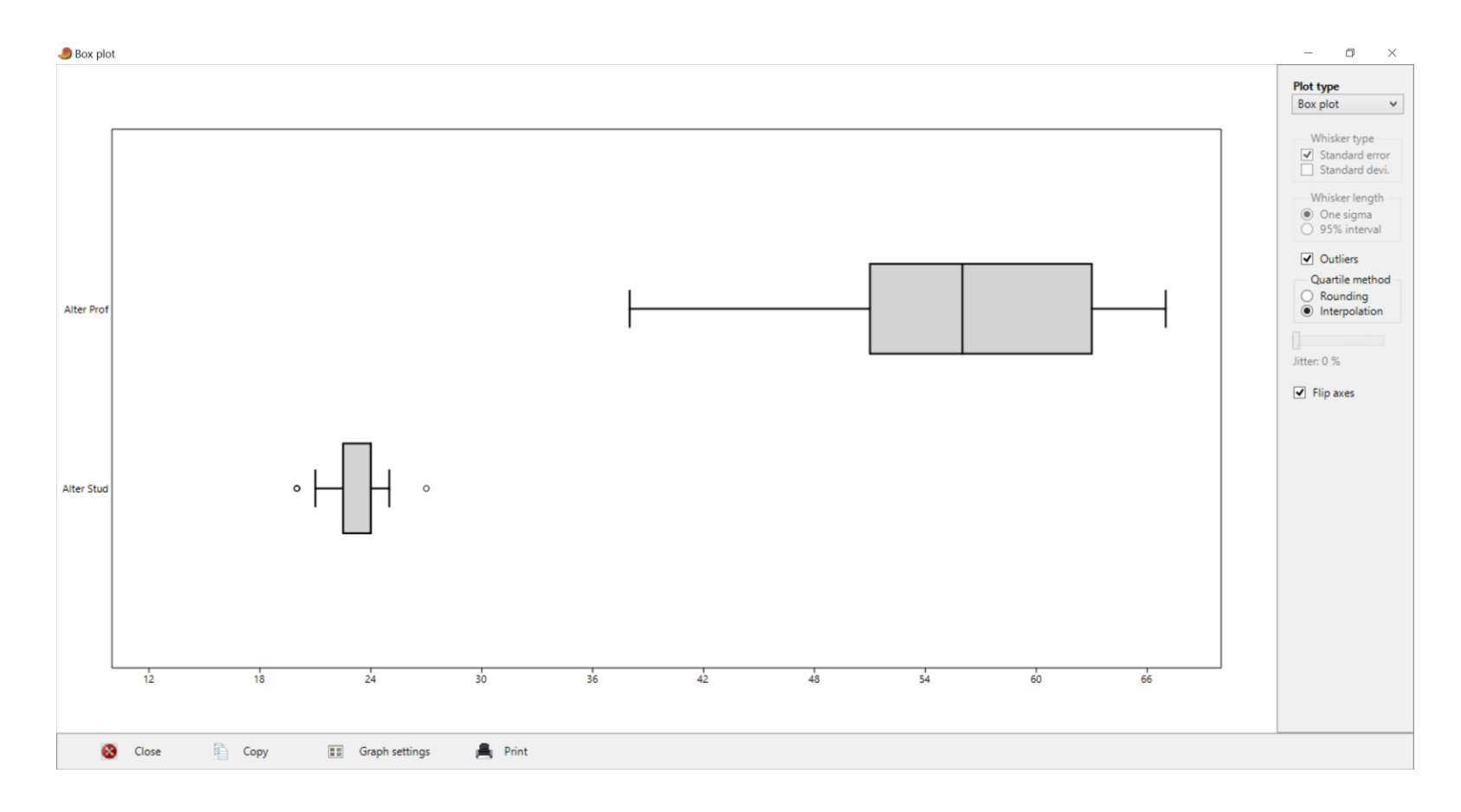

#### A Hochschule Harz

Hochschule für angewandte Wissenschaften

## **Wo befinden wir uns?**

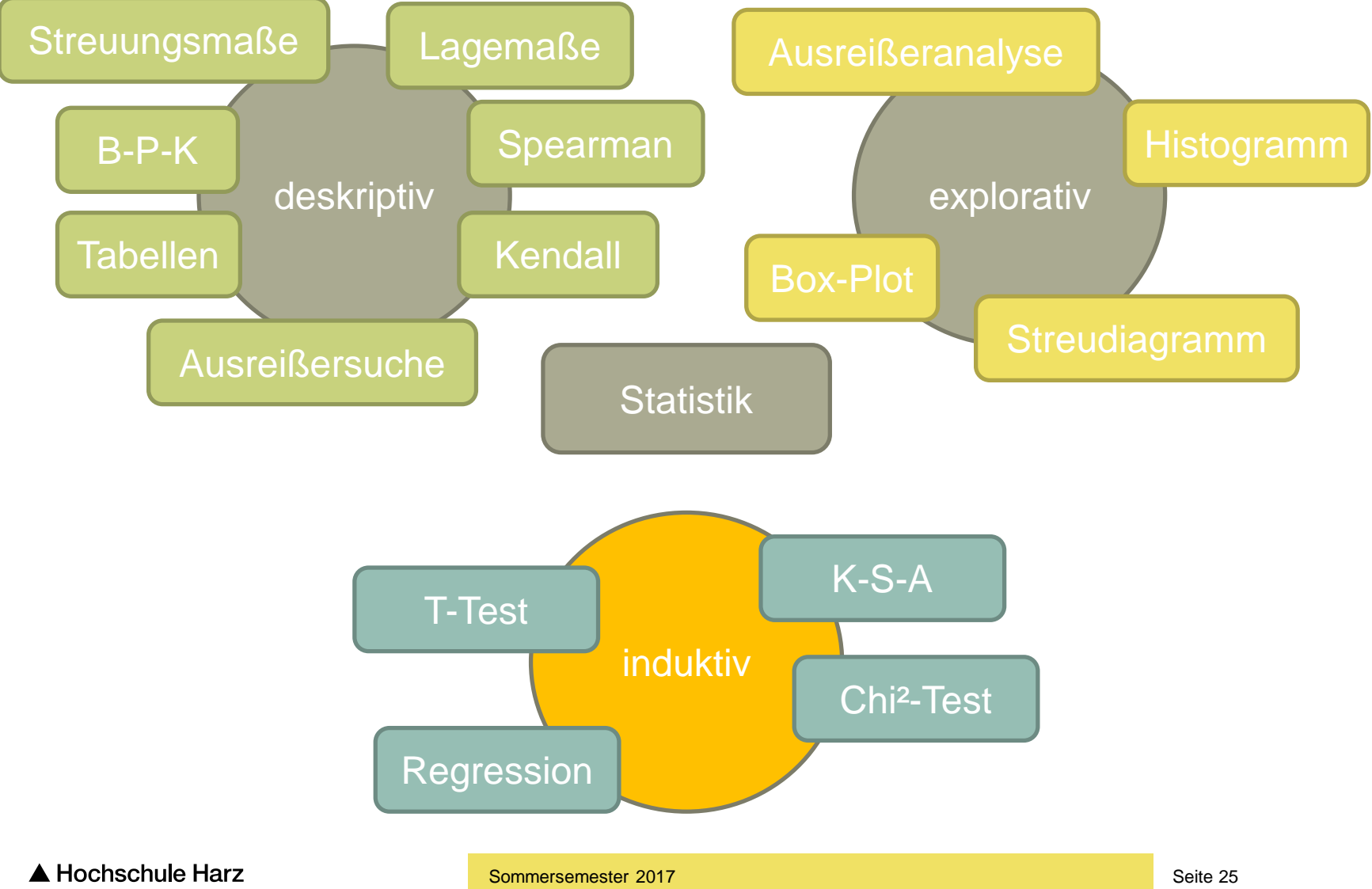

Hochschule für angewandte Wissenschaften

Fachbereich Wirtschaftswissenschaften Christian Reinboth, Dipl.-Wi.Inf.(FH)

### **Beispieldatensatz zur linearen Regression**

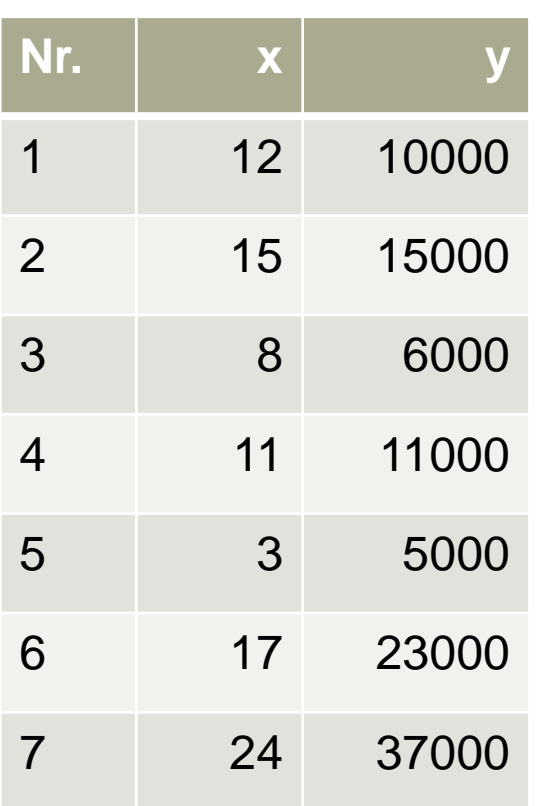

Beispielfall mit bewusst gering gehaltener (Foliendarstellung…) Anzahl von Werten:

- $x =$  Prozentualer Anteil des Werbebudgets eines Produkts am Gesamtbudget der Firma
- $-y =$  Verkaufte Einheiten des betrachteten Produkts in einem Untersuchungszeitraum
- Annahme: Das betrachtete Produkt, der Untersuchungszeitraum sowie das Gesamtbudget bleiben gleich

*(ceteris paribus)*

#### **Wie lautet die Regressionsgleichung?**

## **Ist ein Zusammenhang grafisch plausibel?**

#### > Plot > XY graph

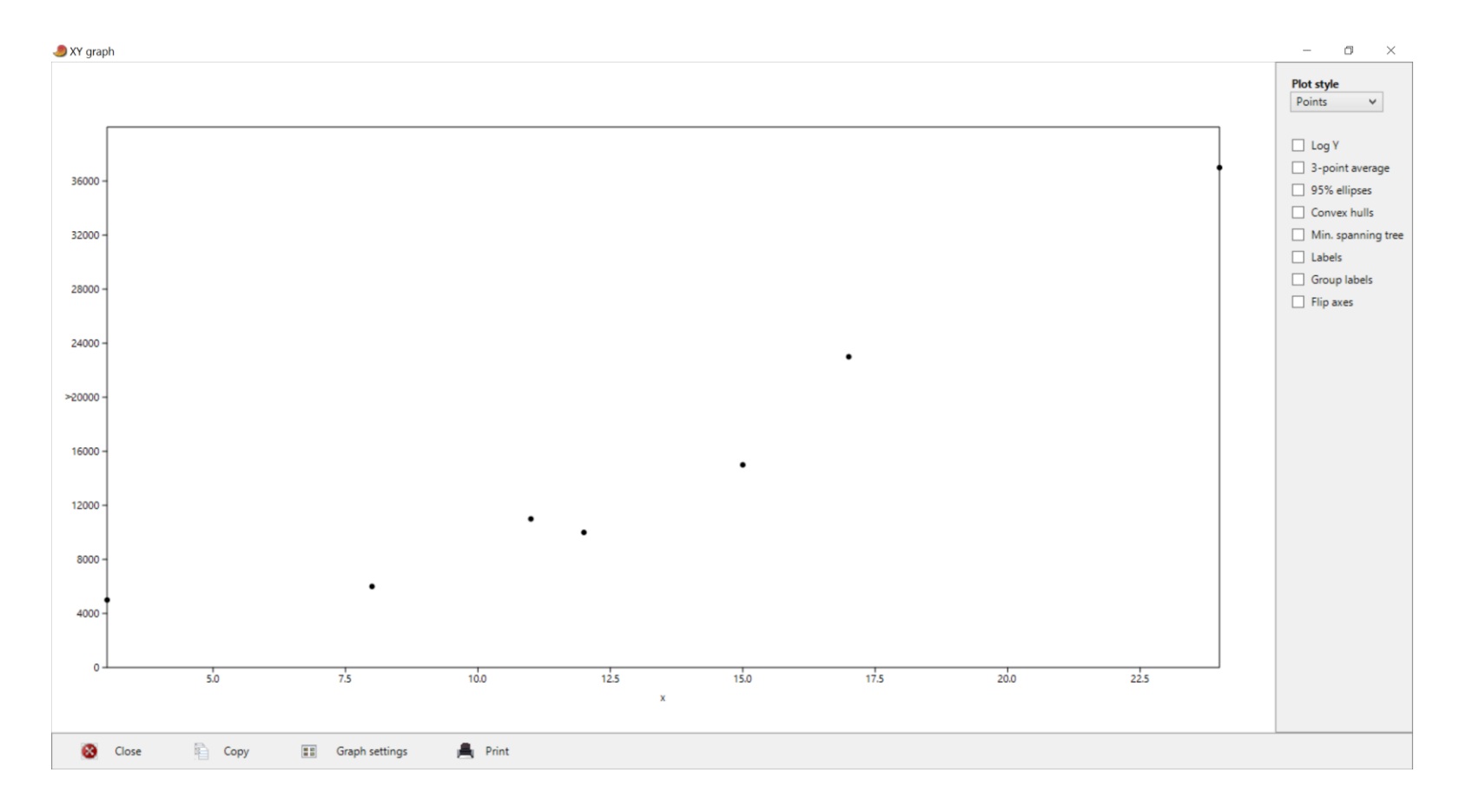

#### A Hochschule Harz

Hochschule für angewandte Wissenschaften

## **Erstellung und Bewertung des LR-Modells**

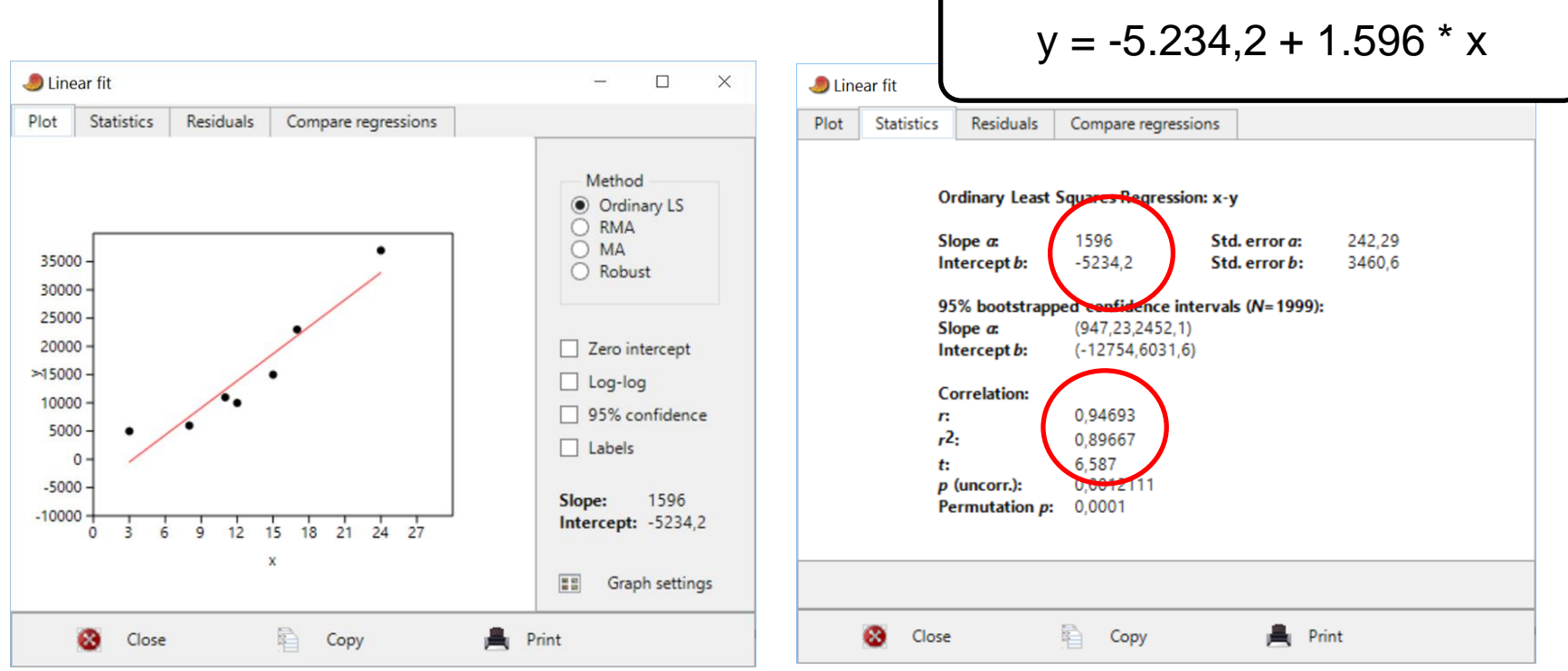

> Model > Linear > Bivariate

**Was ist hier was?** Slope = Steigung (Regressionskoeffizient) Intercept = Schnittpunkt mit der y-Achse r² = Bestimmtheitsmaß / Gütekriterium

#### **Sichtbarmachung des Leverage-Effekts (Was eine kleine Änderung bewirken kann…)**

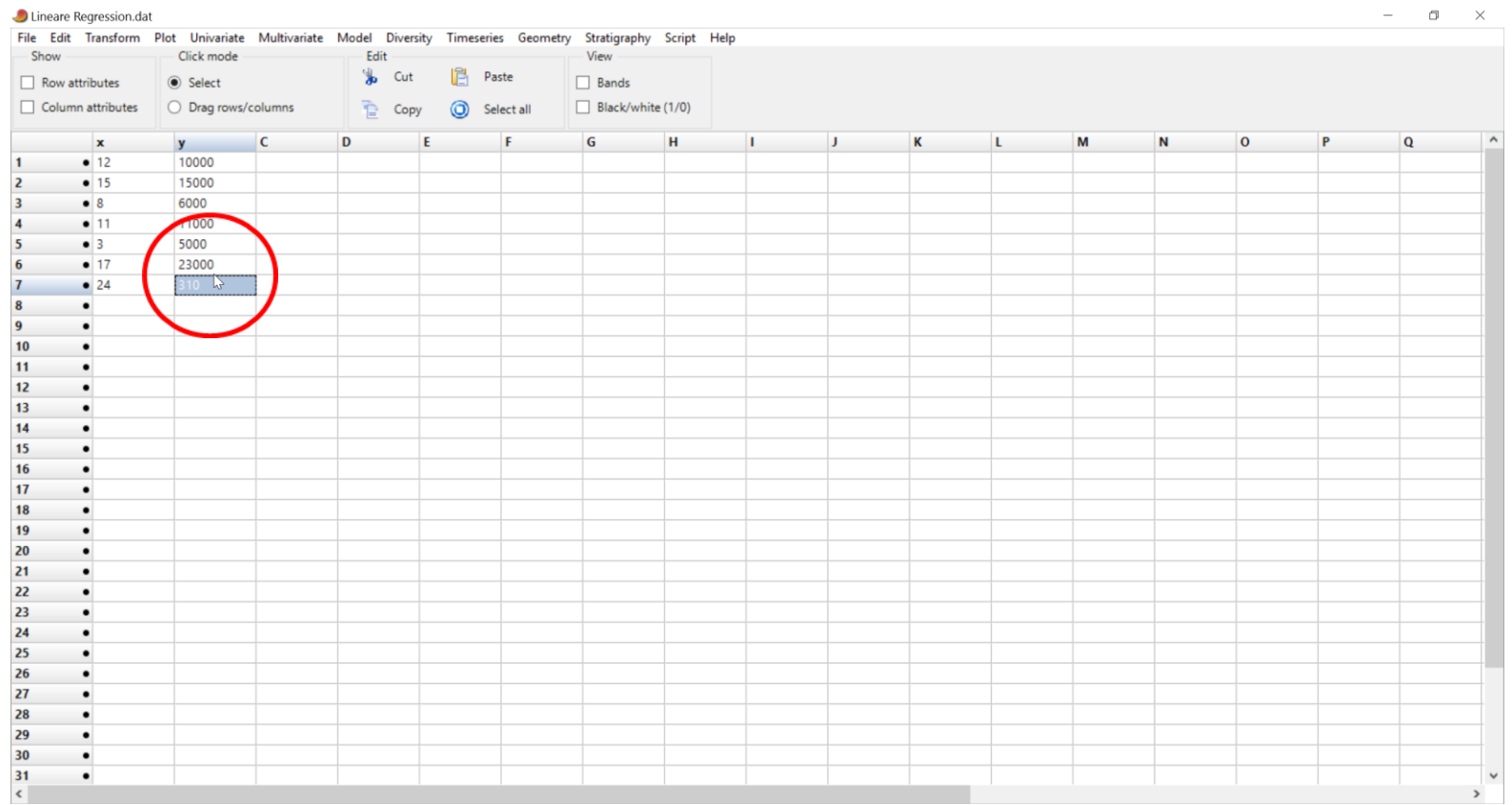

## **Sichtbarmachung des Leverage-Effekts**

> Model > Linear > Bivariate

Wie deutlich verschlechtert sich hier r<sup>2</sup>?

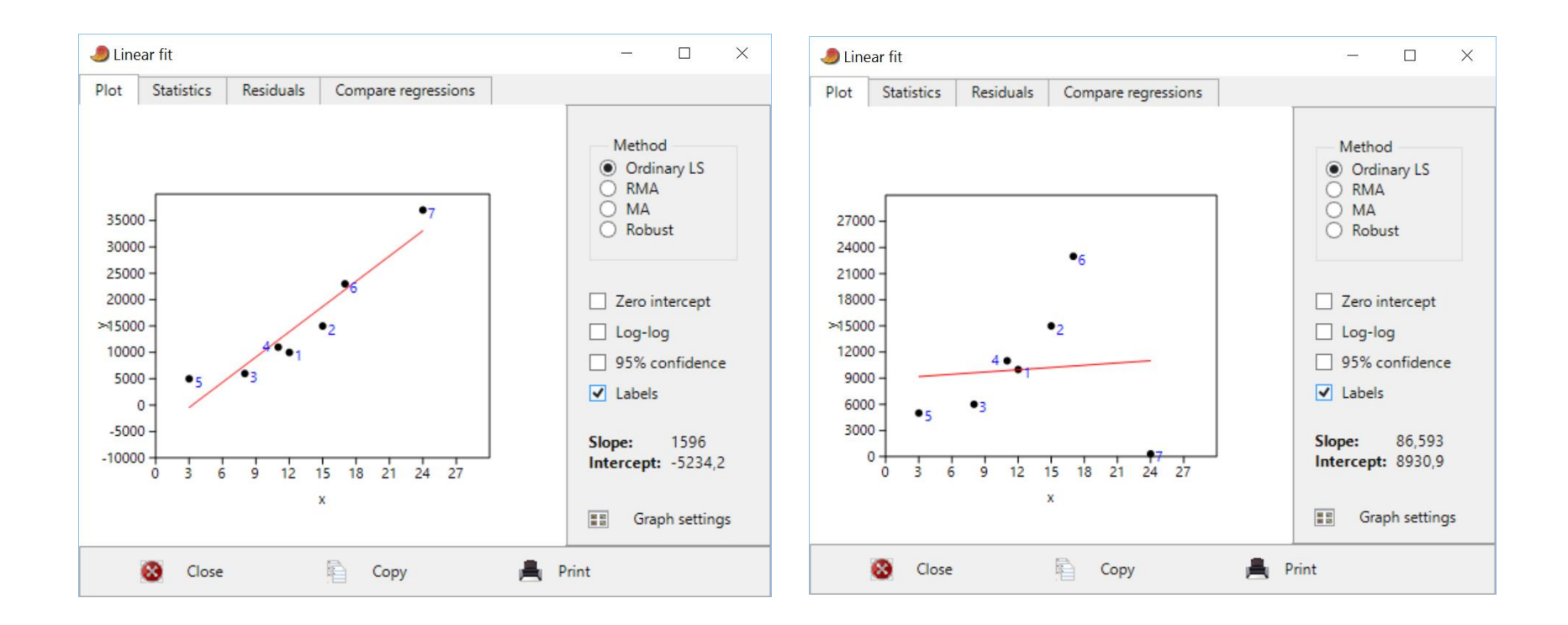

#### A Hochschule Harz

Hochschule für angewandte Wissenschaften

## **Was kann andere (freie) Software (besser)?**

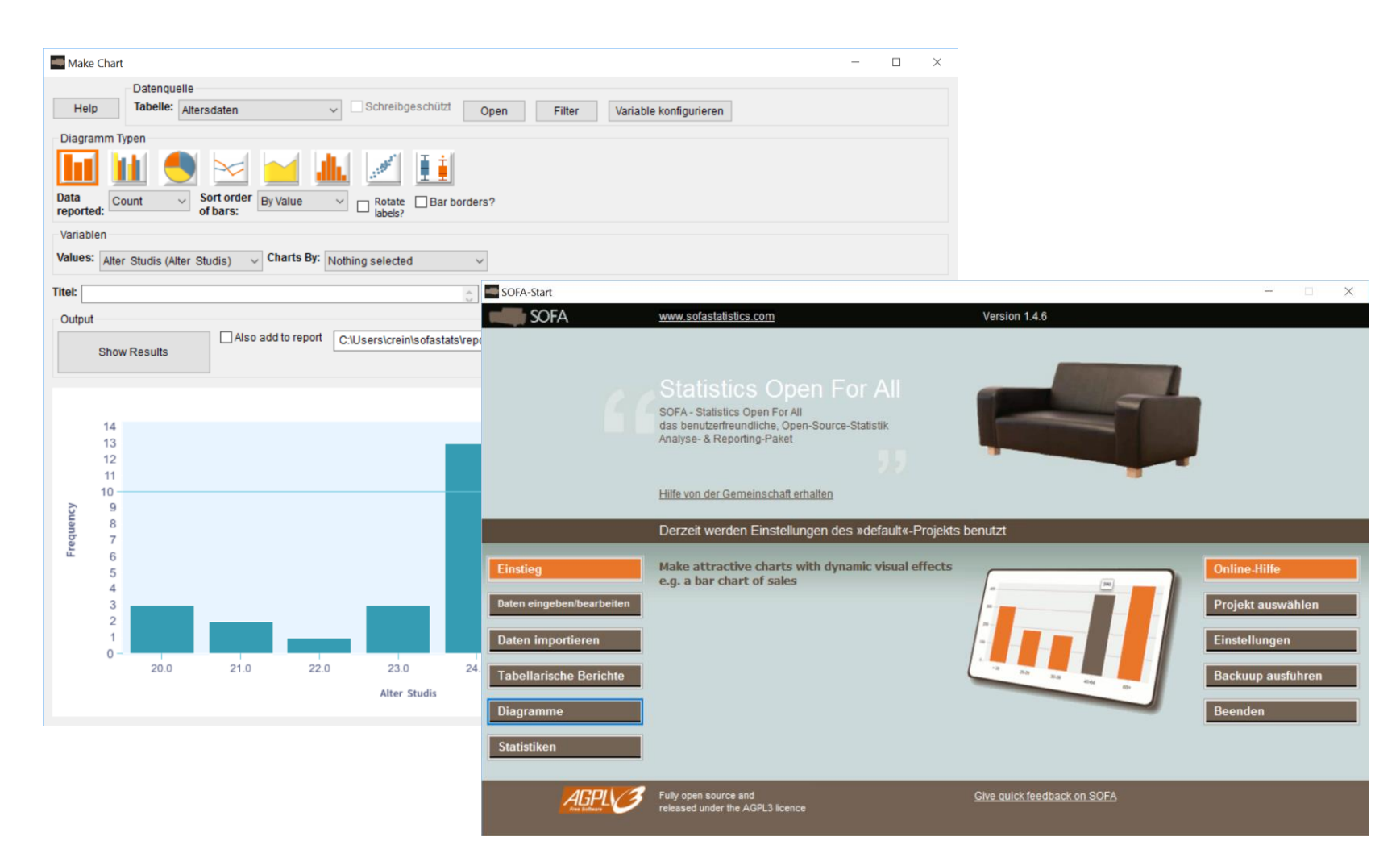

#### A Hochschule Harz

Hochschule für angewandte Wissenschaften

## **Erstellung von Box-Plots mit SSP**

> Describing Data > Median, Quartiles > Box-Plot

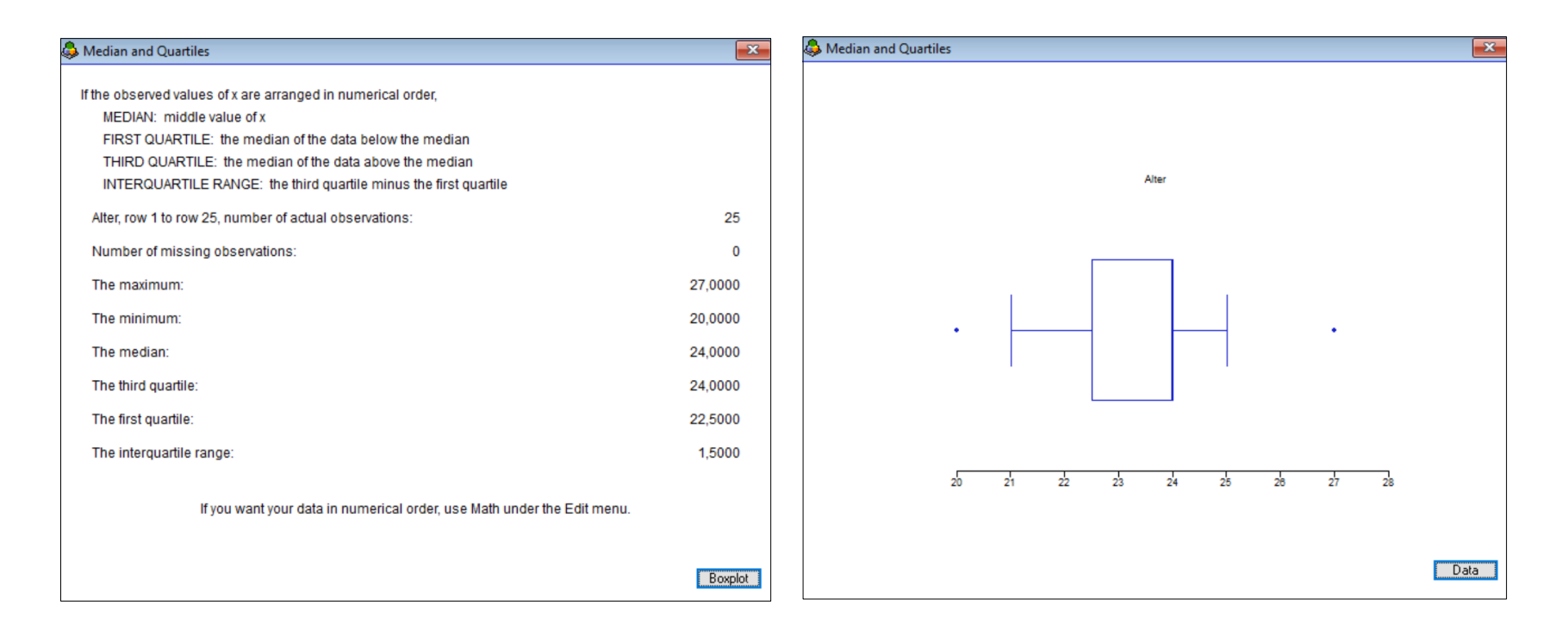

Schöne Übersicht der Konstruktionsgrößen – weniger ansehnlicher Box-Plot

## **Erstellung "schöner" Grafiken mit SOFA**

> Diagramme > Balkendiagramm erstellen

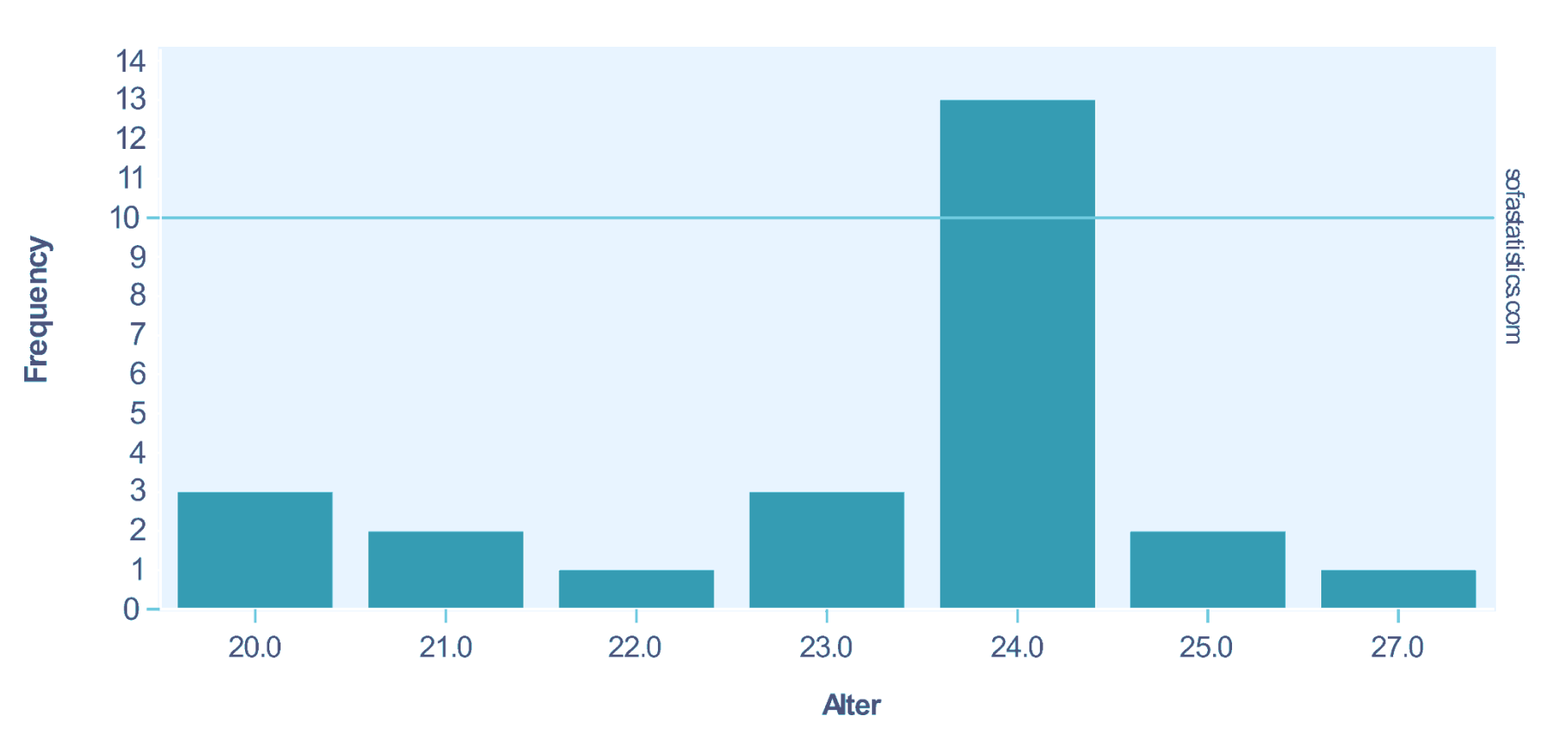

Hochschule für angewandte Wissenschaften

Fachbereich Wirtschaftswissenschaften Sommersemester 2017 Christian Reinboth, Dipl.-Wi.Inf.(FH)

Seite 33

## **Erstellung "schöner" Grafiken mit SOFA**

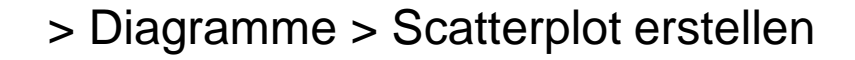

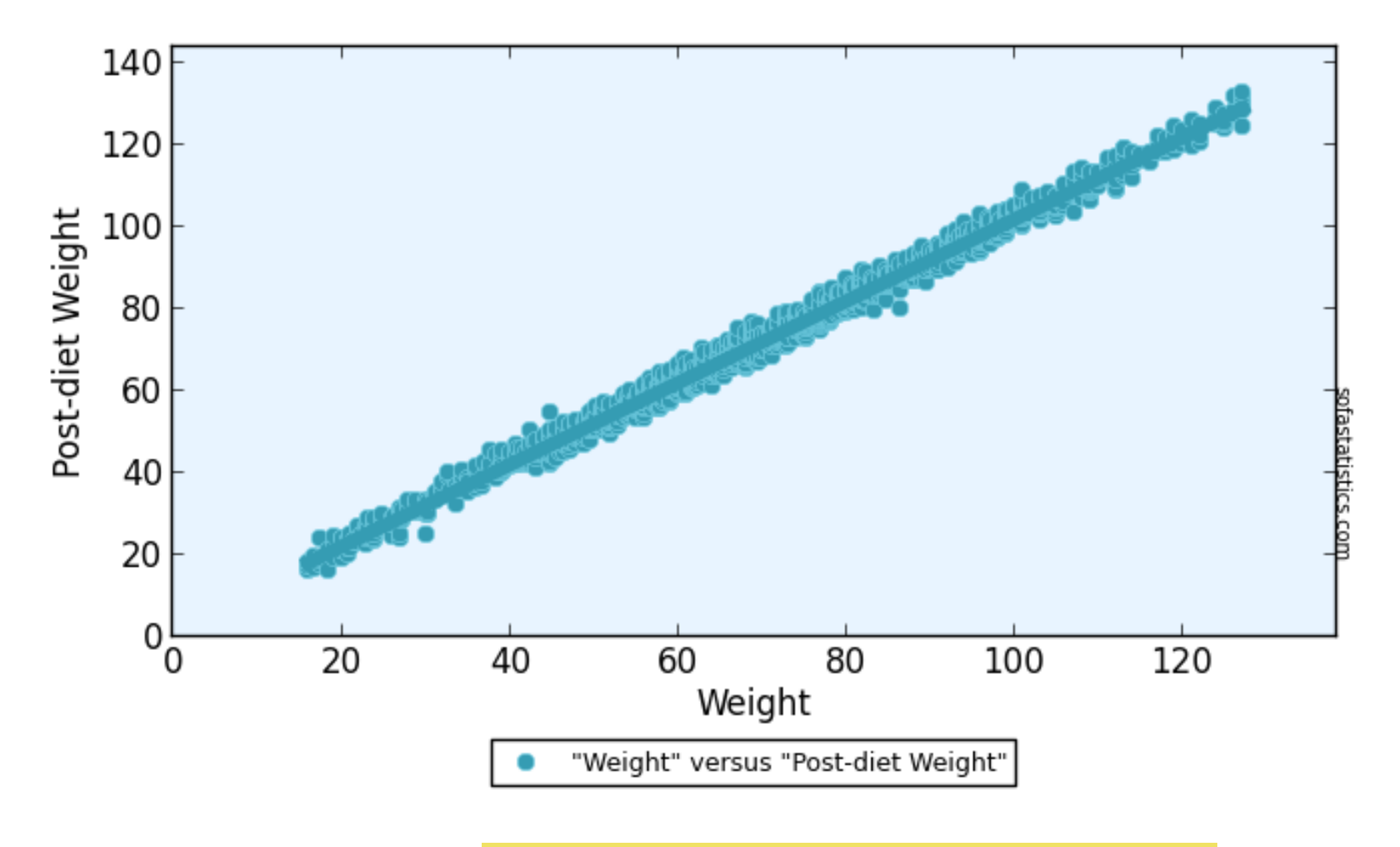

#### A Hochschule Harz

Hochschule für angewandte Wissenschaften

## **Detailergebnisse der Regression in PSPP**

#### > Analysieren > Regression > Linear

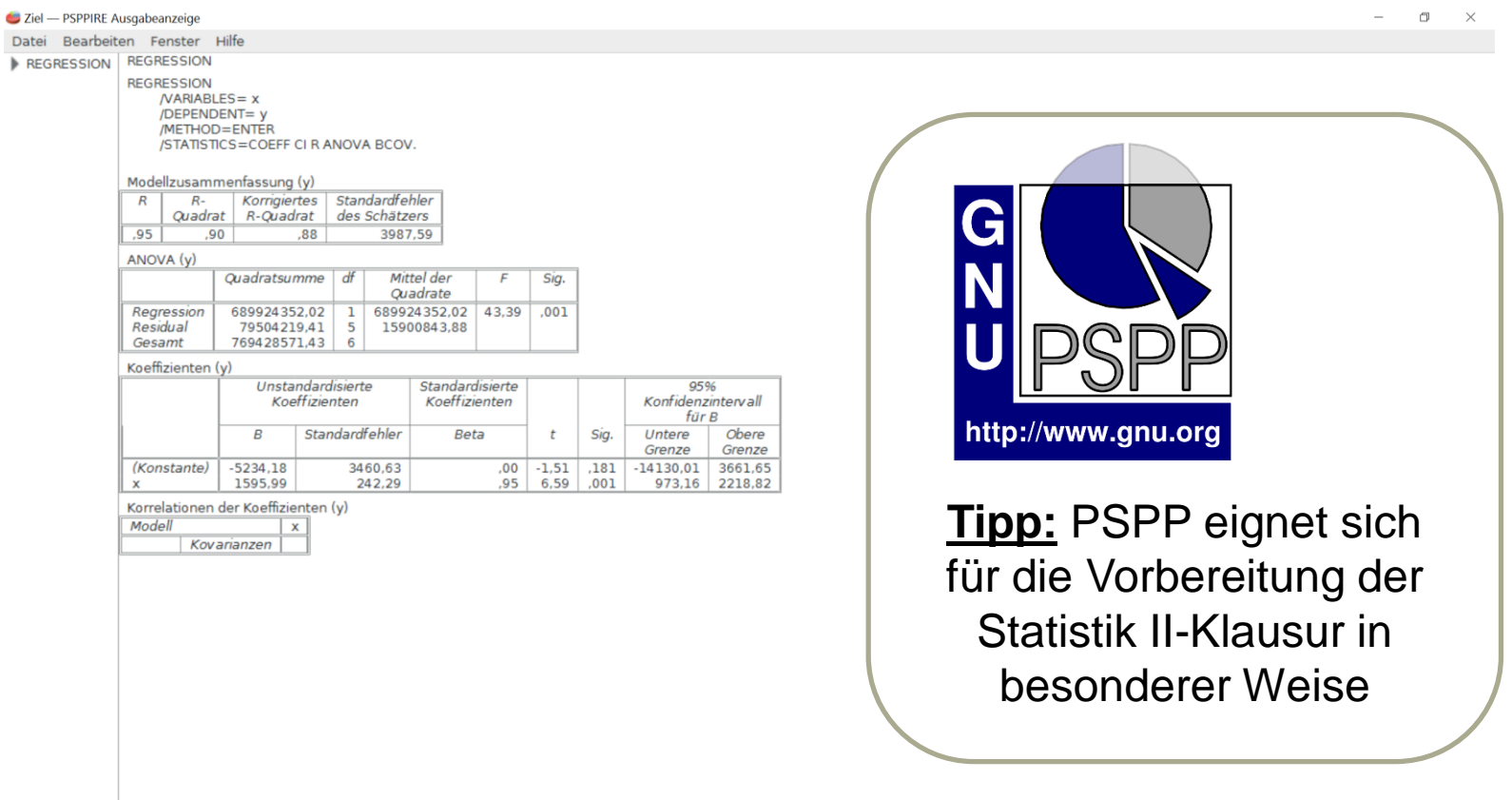

### **Kleine Vorschau auf Statistik II**

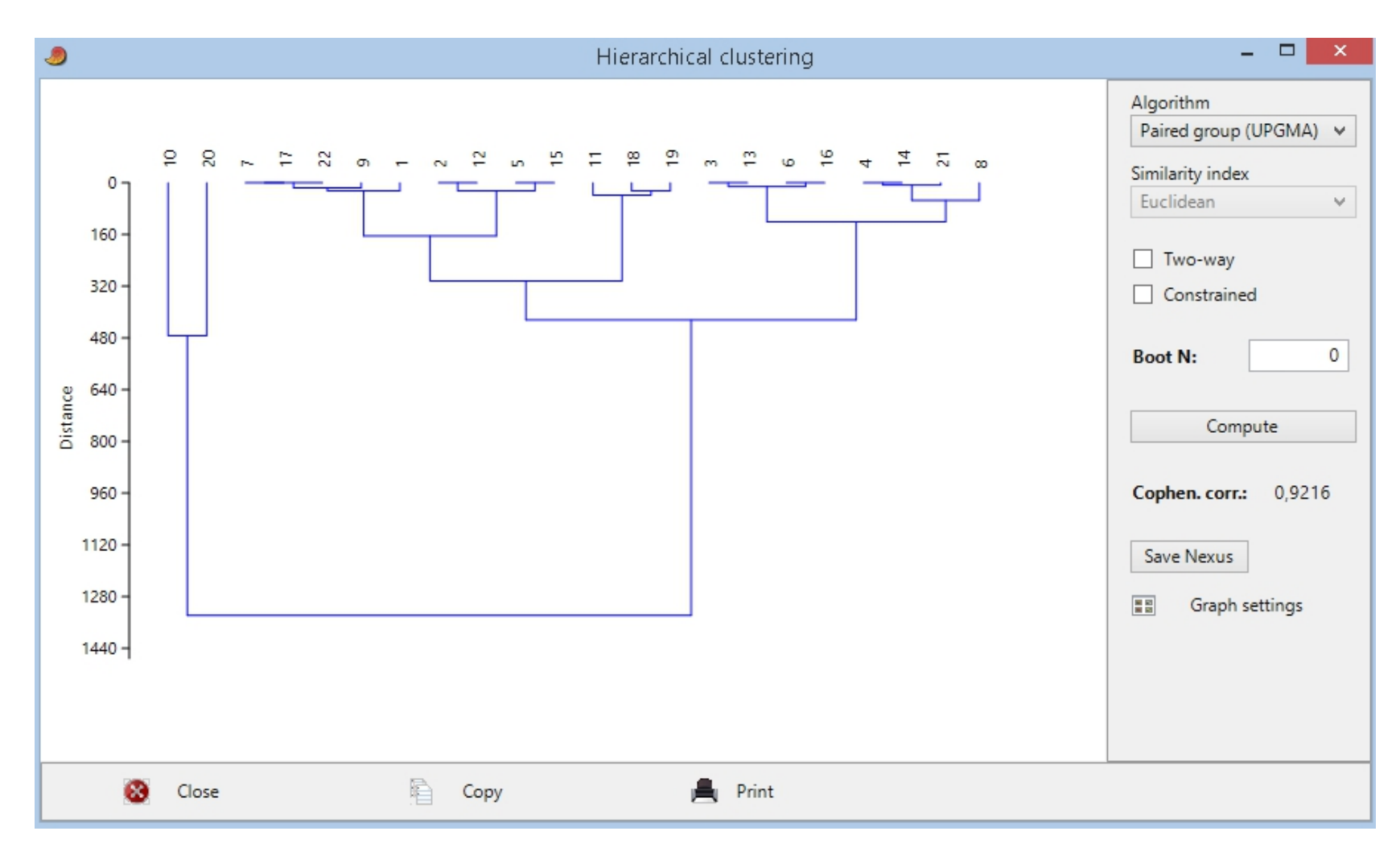

#### A Hochschule Harz

Hochschule für angewandte Wissenschaften

## **Simulation von Münzwürfen in SSP**

> Uncertainty > Coin Flip Simulation

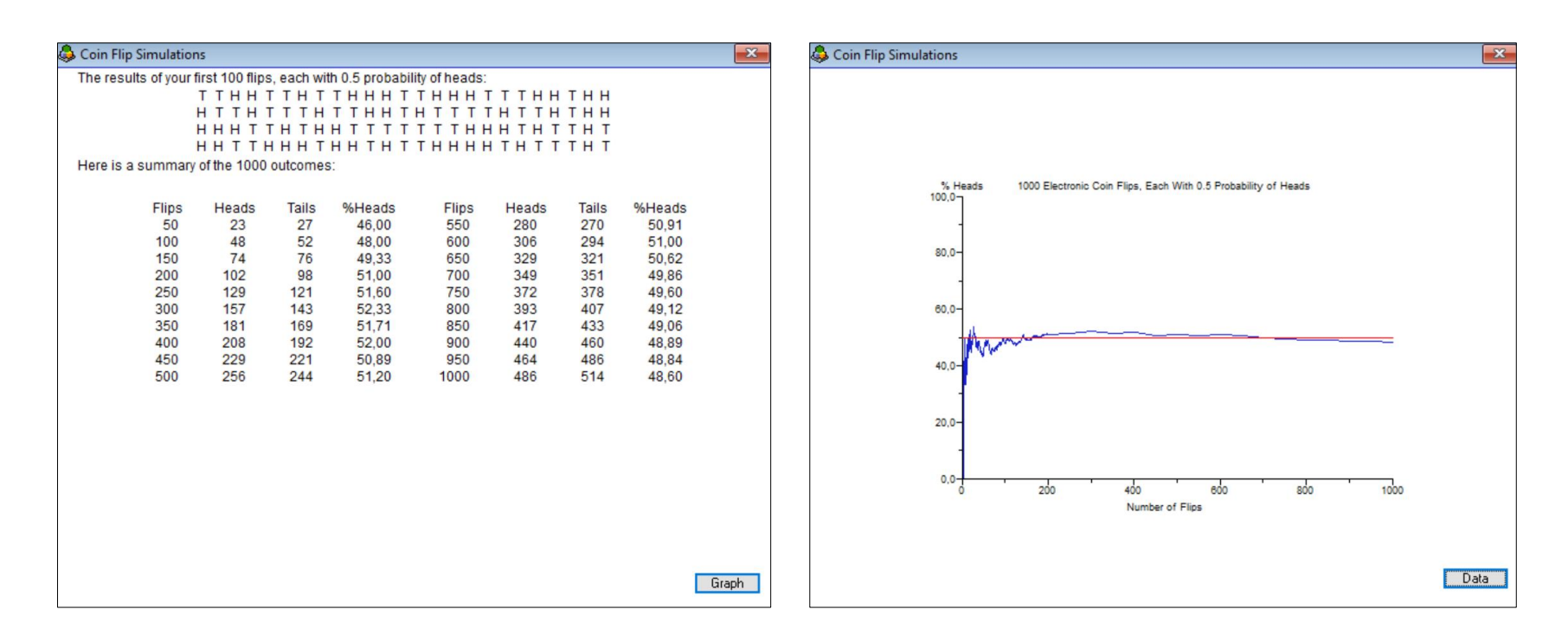

**Gesetz der Großen Zahlen:** Die relative Häufigkeit eines Zufallsergebnisses stabilisiert sich um die theoretische Wahrscheinlichkeit eines Zufallsergebnisses, wenn das zu Grunde liegende Zufallsexperiment immer wieder unter denselben Voraussetzungen durchgeführt wird.

## **Simulation von Würfelwürfen in SSP**

#### > Uncertainty > Dice Roll Simulation

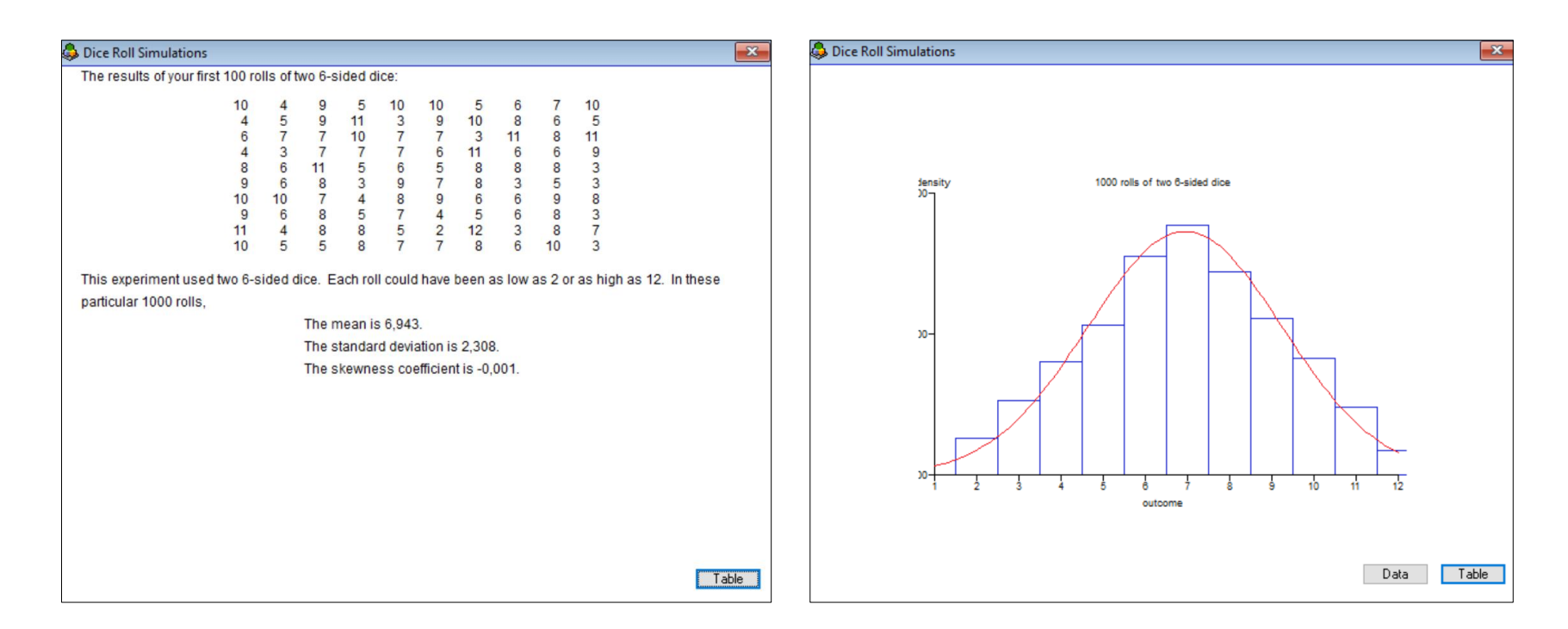

**Gesetz der Großen Zahlen:** Die relative Häufigkeit eines Zufallsergebnisses stabilisiert sich um die theoretische Wahrscheinlichkeit eines Zufallsergebnisses, wenn das zu Grunde liegende Zufallsexperiment immer wieder unter denselben Voraussetzungen durchgeführt wird.

### **Simulation eines Galtonbretts in SSP**

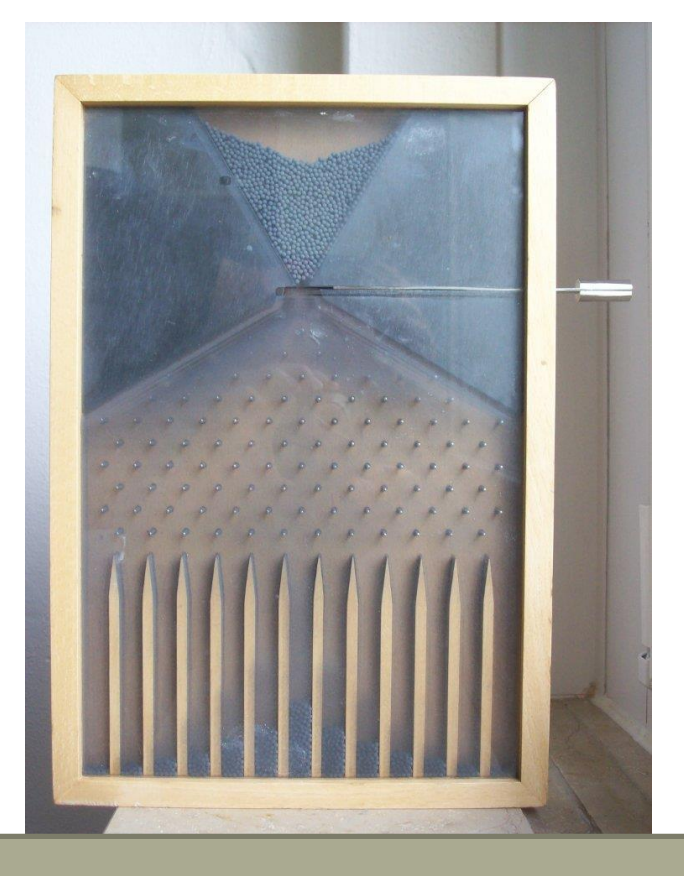

Foto: Klaus-Dieter Keller; Lizenz: gemeinfrei; Quelle: Wikimedia

> Uncertainty > Galton's Apparatus

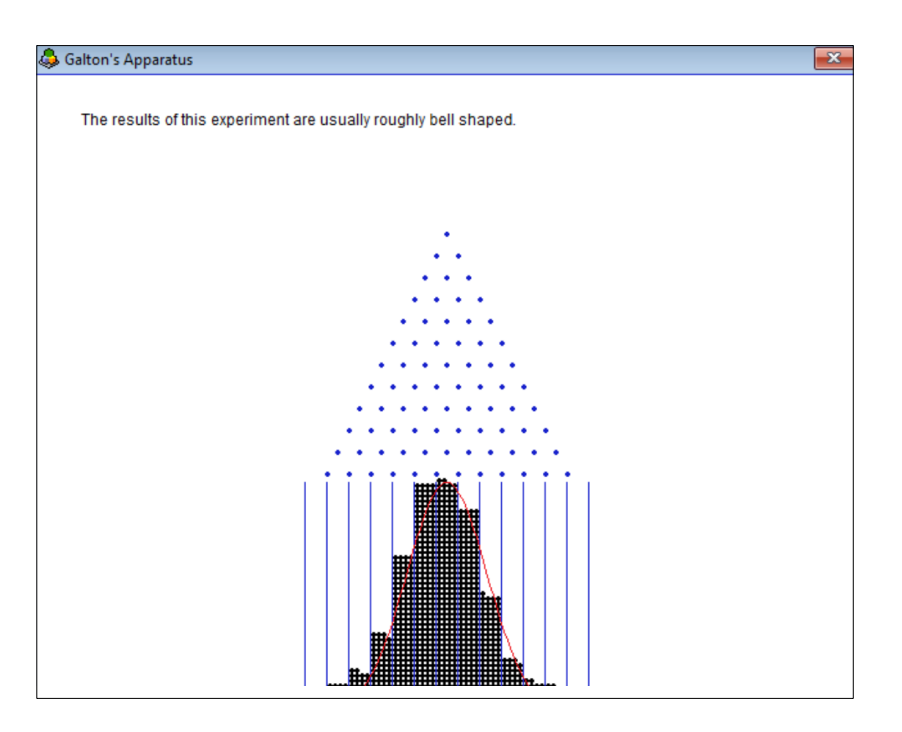

Mit Hilfe eines Galtonbretts lässt sich visuell demonstrieren, warum viele Zufallsvariablen der Bionomialverteilung folgen.

## **Bestimmung der optimalen Stichprobengröße**

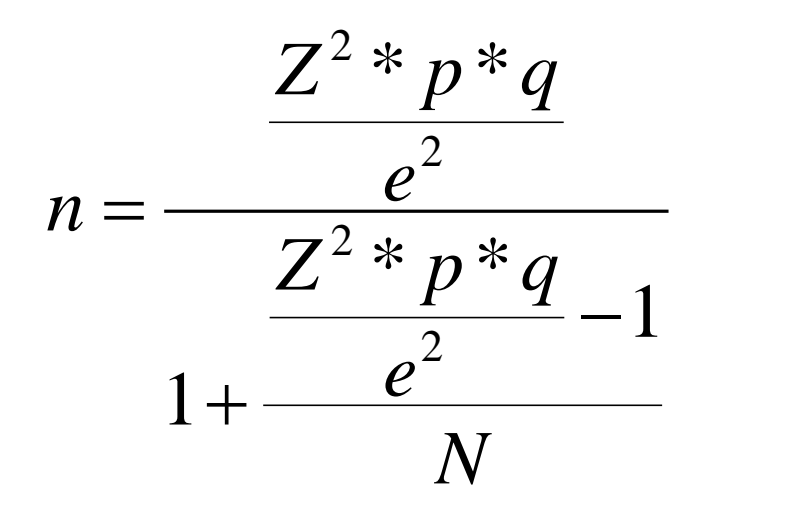

- Was passiert bei....
	- größerer Grundgesamtheit?
	- kleinerer Grundgesamtheit?
	- bekannten Anteilswerten?
	- weniger Sicherheit?
	- mehr Sicherheit?

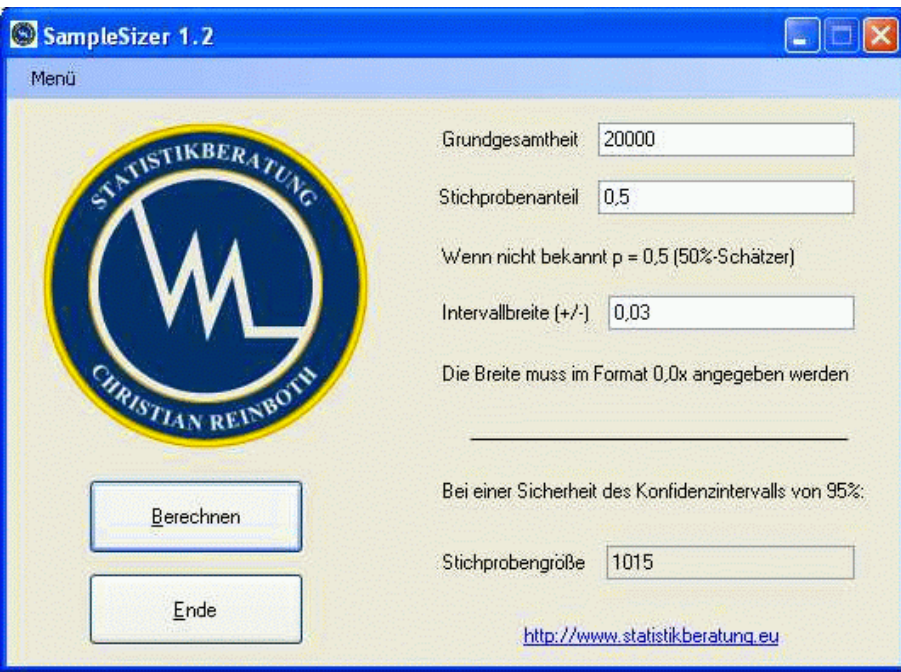

Kostenloser Download unter: <http://www.statistikberatung.eu/> SampleSizer.zip

#### A Hochschule Harz

Hochschule für angewandte Wissenschaften

**Einführung in freie statistische Software**

# **Vielen Dank für die Aufmerksamkeit!**

#### A Hochschule Harz

Hochschule für angewandte Wissenschaften

Christian Reinboth Telefon +49 3943 –  896 Telefax +49 3943 –  5896 E-Mail creinboth@hs-harz.de Friedrichstraße 57 –  59 38855 Wernigerode